### DASHER™ LP2 AND TP2 PRINTERS

User's Manual

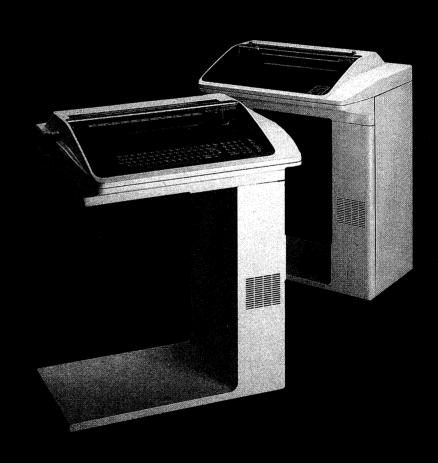

### TECHNICAL

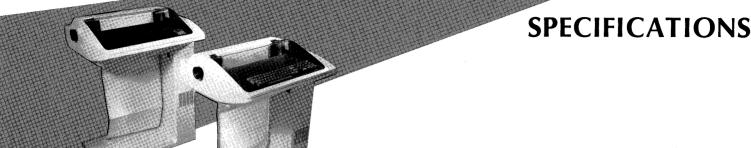

#### General

**Print Rate** 180 characters per second (logic seeking,

bidirectional)

**Print Method** Serial 9-wire, impact through ribbon

**Character Style** 7 x 9 dot matrix

**Character Size** Height: 2.67mm (0.105")

Width: 1.93mm (0.076") (normal width

characters)

Character Fonts American, British, French, German, Spanish

and Swedish

**Paper Forms** Pin-feed, fan-fold, 1 to 6 parts.

> Width: 10.2cm to 38.1cm (4" to 15") Hole spacing: 1.27cm (0.5") centers (nom.) Maximum form thickness: 0.625mm (0.025")

Form weight: 5.45Kg (12 lbs.) paper 3.63Kg (8 lbs.) carbon Form crimps: tab type only

Ribbon Fabric ribbon, cartridge type, continuous loop.

#### Mechanical

**Dimensions** Height: 85.7cm (33.75")

Depth: 53.3cm (21") Width: 67.3cm (26.5")

Weight 27kg (60lbs.)

#### **Electro-Mechanical**

**Printhead Drive** Lead screw driven by permanent magnet

stepping motor

**Print Wire** Pulse Width: 400 microseconds

**Solenoid Drive** Actuating voltage: 48 VDC (primary) 12 VDC (secondary)

Solenoid Current: 4 Amps (max.)

**Ribbon Drive** Cable drive; bidirectional input, unidirectional

output clutch box

Paper Feed Pin-feed tractors driven by permanent magnet Drive stepping motor and timing belt, eight 7.5deg

steps per line at 6 lines per inch spacing.

#### **Electrical**

Parallel Interface Compatible with 8-bit line printer interfaces (LP2 Printers) which include STROBE, DEMAND, and READY

signals.

**Serial Interface** Plug compatible with either 20mA current loop (TP2 Printers) or EIA RS-232C voltage interface. Available with

MODEM interface.

**Power Requirements** 120, 220/240 volts ac (nom.),

47 to 63 Hz.

Idle: 140 Watts (typical) **Power Dissipation** 

Running: 300 Watts (typical)

**Power Cable** 1.8m (6 ft.)

**External I/O Cables** Parallel interface: 7.4 meters (25 feet)

(max. length) Serial interface:

20mA - 457 meters (1,500 feet) EIA - 7.6 meters (50 feet)

#### **Environmental**

Operating: 10 degC to 40 degC **Temperature Ranges** 

(50 degF to 104 degF)

Storage: -40 degC to 60 degC

(-40 degF to 140 degF)

**Humidity Ranges** Operating: 10% to 90% (non-condensing)

Storage: 5% to 95% (non-condensing)

Maximum Altitude 15,250 meters (50,000 ft.)

## DASHER™ LP2 AND TP2 PRINTERS

User's Manual

#### **PREFACE**

This manual is a guide to installing and using your DASHER<sup>m</sup>LP2 or TP2 Printer. It covers programming, interfacing and cabling, installation, and architecture. For information about operating your printer, see the DASHER<sup>m</sup>LP2 and TP2 Printers Operator's Manual, No. 014-000093.

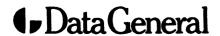

#### NOTICE

Data General Corporation (DGC) has prepared this manual for use by DGC personnel and customers as a guide to the proper installation, operation, and maintenance of DGC equipment and software. The drawings and specifications contained herein are the property of DGC and shall neither be reproduced in whole or in part without DGC prior written approval nor be implied to grant any license to make, use, or sell equipment manufactured in accordance herewith.

DGC reserves the right to make changes without notice in the specifications and materials contained herein and shall not be responsible for any damages (including consequential) caused by reliance on the materials presented, including but not limited to typographical or arithmetic errors, company policy and pricing information. The information contained herein on DGC software is summary in nature. More detailed information on DGC software is available in current released publications.

NOVA, INFOS and ECLIPSE are registered trademarks of Data General Corporation, Westboro, Massachusetts. DASHER and microNOVA are trademarks of Data General Corporation, Westboro, Massachusetts.

#### THIRD EDITION

(First Printing December 1979)

#### **First Edition**

(First Printing March 1978)

#### **Second Edition**

(First Printing January 1979)

Ordering No. 014-000094
Data General Corporation, 1978,1979
All Rights Reserved
Printed in the United States of America
Rev. 03, December, 1979

#### **CONTENTS** CHAPTER I INTRODUCTION **BASIC ELEMENTS FEATURES AND OPTIONS** Standard Features On All Models 3 **Optional Features CHAPTER II PROGRAMMING** INTRODUCTION 1 **CODE RECEPTION** 1 **Printing Character Codes** 2 **Control Codes** 3 **Escape Sequences** 3 **Horizontal Tabs** 3 **Vertical Tabs (Option on S models) Elongated Printing** Underscoring **Plotting Resetting the Printer (Master Reset) Compressed Printing (Option) Down Line Loaded Character Set PLOTTING** An Example 6 **DOWN-LINE-LOADING A CHARACTER SET Character Sets Defining a Character Set** 8 **Loading A Character Set** 10 An Example **Selecting Your Character Set** 11 12 **Example Continued** 12 **SUMMARY OF PROGRAMMING RULES**

CONTENTS CONTINUED

| CHAPTER III | INTERFACING AND CABLING                |
|-------------|----------------------------------------|
| 1           | LP2-TP2 INTERFACING                    |
| 1           | Parallel Interface                     |
| 1           | Serial Interface                       |
| 2           | Local Copy                             |
| 2           | Printer Busy Signal                    |
| 2           | MODEM Control Signals                  |
| 2           | Auto-answer/Auto-disconnect Feature    |
| 3           | CABLING                                |
| 3           | Parallel Interface I/O Cables          |
| 4           | Serial Interface I/O Cables            |
| CHAPTER IV  | INSTALLATION                           |
|             | CHOOSING A SITE                        |
| 2           | UNPACKING                              |
| 3           | TAILORING                              |
| 3           | Jumpering the Main Control PC Board    |
| 4           | Jumpering the Options PC Board         |
| 4           | Serial Interface Configuration Jumpers |
| 4           | Local Copy Select Jumpers              |
| 4           | Software Busy Jumpers                  |
| 5           | MODEM Configuration Jumpers            |
| 5           | OPERATIONAL CHECK-OUT                  |
| 5           | Offline Check-out                      |
| 6           | Online Check-out                       |
| 8           | FAULT DETECTORS                        |
| 9           | Power Line Circuit Breaker             |
| 9           | RDY (Ready) Light                      |
| 9           | FAULT Light                            |
| 9           | Head Fault Light                       |
| 9           | RUN Light                              |
| 9           | Overvoltage Fault                      |
| 9           | Undervoltage Fault                     |
|             |                                        |

| CHAPTER V                                                                                        | ARCHITECTURE                                                                                                    |
|--------------------------------------------------------------------------------------------------|----------------------------------------------------------------------------------------------------|
| 1<br>1<br>2<br>3<br>3<br>3<br>4<br>4<br>4<br>4<br>5<br>5<br>5<br>5<br>5<br>5<br>5<br>5<br>5<br>5 | INTRODUCTION THE MICROPROCESSOR MEMORY PRINTHEAD AND CARRIAGE ASSEMBLY The Printhead The Carriage Position Transducers PAPER FEED ASSEMBLY Sensing Paper Movement THE CONTROL PANELS THE KEYBOARD AND NUMERIC PAD THE PARALLEL INTERFACE SERIAL INTERFACE Reception Transmission Control POWER SUPPLY |
| APPENDIX A                                                                                       | <b>ASCII - 128 CHARACTER CODES</b>                                                                                                    |
| APPENDIX B                                                                                       | INTERNATIONAL CHARACTER SETS                                                                                                    |

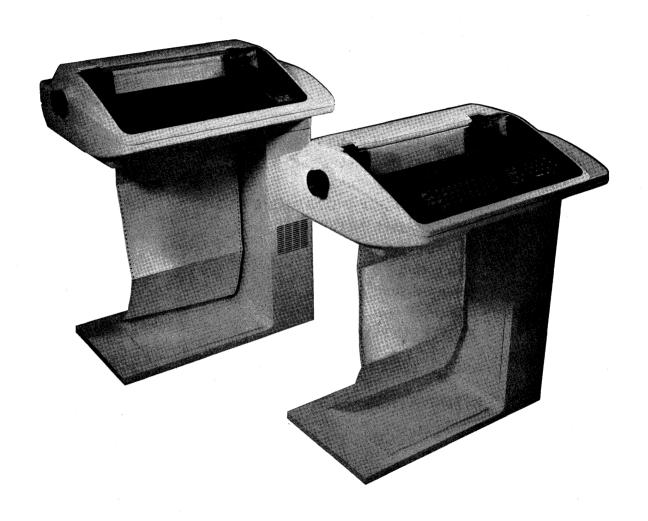

DASHER LP2 AND TP2 PRINTERS

# CHAPTER I

#### **BASIC ELEMENTS**

All DASHER™LP2 and TP2 printers are capable of printing at speeds of up to 180 characters per second. Printing is bidirectional and incorporates a "logic seeking" algorithm. This algorithm determines the shortest route to a character, reducing the time that would normally be spent performing unnecessary carriage returns.

The printing mechanism contains a nine-wire printhead which forms 7 x 9 dot-matrix characters. A leadscrew assembly moves the printhead to ensure precise printhead positioning. Movable, pin-feed tractors accommodate 1 to 6 part forms ranging from 4 to 15 inches in width.

The printers are equipped with either a parallel or serial interface. DASHER LP2 printers are equipped with a parallel interface which allows you to attach them to a system in place of a line printer. DASHER TP2 printers are equipped with a serial interface which allows you to attach them to an asynchronous communications line. Both EIA RS-232C or 20mA current loop connections are provided on serial interface models. In addition, these models may be used in conjunction with Bell 103, 202, and 212 compatible MODEMs.

#### FEATURES AND OPTIONS

DASHER LP2 and TP2 printers include the following features:

- Horizontal and vertical tabbing
- Plotting
- Underscoring
- Elongated printing
- 6 or 8 lines/inch spacing
- Automatic form feed (option on S models)
- Down line loaded character set
- Compressed printing (option)
- Alternate character set (option)

In addition, the switch selectable view mode allows you to see the last characters printed by moving the printhead out of the way if there is a pause in printing.

You may purchase your printer with one of six international character fonts: American, British, French, German, Spanish and Swedish. The model 1192 option allows TP2 printers to have two such character fonts.

The following table lists the various models of DASHER LP2 and TP2 printers along with the available options.

#### **DASHER LP2 AND TP2 PRINTERS**

| PRINTERS |                                      | INCLUDED (NOT COMMON                                                                                                    |                 | NAL FEATURES<br>LE AS OPTIONS                        |
|----------|--------------------------------------|----------------------------------------------------------------------------------------------------|-----------------|------------------------------------------------------|
| MODEL *  | DESCRIPTION                          | TO ALL MODELS)                                                                                                    | MODEL *         | DESCRIPTION                                          |
| 6073     | Receive-only printer                 | Automatic form feed<br>Parallel interface                                                                                |                 |                                                      |
| (S)6074  | Receive-only<br>printer              | Automatic form feed<br>Parallel interface<br>Compressed print                                                            |                 |                                                      |
| 6075     | Receive-only printer                 | Automatic form feed<br>Serial interface                                                                                  | 1192-X          | Alternate Characte<br>Set                            |
| (S)6076  | Receive-only<br>printer              | Automatic form feed<br>Serial interface<br>Compressed print                                                              | 1192-X          | Alternate Characte<br>Set                            |
| 6077     | Keyboard<br>send receive<br>terminal | Automatic form feed<br>Serial interface<br>Keyboard<br>Numeric pad                                                       | 1192-X          | Alternate Characte<br>Set                            |
| (S)6078  | Keyboard<br>send-receive<br>terminal | Automatic form feed<br>Serial interface<br>Numeric pad<br>Compressed print<br>Keyboard                                   | 1192-X          | Alternate Characte<br>Set                            |
| 6086     | Receive-only<br>printer              | Automatic form feed<br>Parallel interface<br>NOVA ECLIPSE<br>programmed I O<br>controller<br>Paper holder                | 1192-X          | Altemate Characte<br>Set                             |
| 6087     | Receive-only<br>printer              | Automatic form feed Parallel interface Compressed print NOVA:ECLIPSE programmed I: O controller Paper holder             |                 |                                                      |
| 6088     | Receive-only<br>printer              | Automatic form feed<br>Parallel interface<br>NOVA-ECLIPSE data<br>channel controller<br>Paper holder                     |                 |                                                      |
| 6089     | Receive-only<br>printer              | Automatic form feed<br>Parallel interface<br>Compressed print<br>NOVA/ECLIPSE data<br>channel controller<br>Paper holder |                 |                                                      |
| S6073    | Receive-only printer                 | Parallel interface                                                                                                    | S1146           | Quantity 5 of<br>Automatic form fe                   |
| \$6075   | Receive-only printer                 | Serial interface                                                                                                    | S1146           | Quantity 5 of<br>Automatic form fe                   |
|          |                                      |                                                                                                    | S1192-X         | Quantity 5 of 1192                                   |
| \$6077   | Keyboard<br>send/receive<br>terminal | Serial interface<br>Keyboard                                                                                             | S1146           | Quantity 5 of<br>Automatic form fee<br>Quantity 5 of |
|          |                                      |                                                                                                    | S1147           | Numeric pad                                          |
|          |                                      |                                                                                                    | S1192-X         | Quantity 5 of 119                                    |
|          |                                      |                                                                                                    | 1149A           | Box of 12 ribbon<br>cartridges<br>(for all models)   |
|          |                                      |                                                                                                    | 1149B           | Quantity 5 of 1149                                   |
|          |                                      |                                                                                                    | 1149C           | Quantity 50 of 114                                   |
|          |                                      |                                                                                                    | S1149A          | Quantity 5 of 1149                                   |
|          | 1                                    |                                                                                                    | 1127A<br>S1127A | Paper holder<br>Quantity 5 of 1127                   |

Model numbers with an S prefix are available to Data General
 Corporation's independent resellers. Consult your salesman. In ordering
 alternate character sets use the following designators in place of X:

 $\begin{array}{ll} A = Standard \ ASCII \ Font \\ B = UK \ Character \ Font \\ C = French \ Character \ Font \\ \end{array} \begin{array}{ll} D = German \ Character \ Font \\ F = Swedish \ Character \ Font \\ G = Spanish \ Character \ Font \\ \end{array}$ 

#### Standard Features on All Models

Horizontal Tabbing - Allows you to set or clear horizontal tabs anywhere in the 132 character line. Any number of tabs may be set using just one escape sequence.

Vertical Tabbing - Allows you to move quickly to any line in your form. You can set all the vertical tabs for a form using just one escape sequence (automatic form feed option must be installed).

Plotting - Allows you complete control over 7 of the 9 individual print wires. The 7-bit codes received by your printer directly determine which of these seven printhead wires will fire to form a particular column. While in plot mode, there is no interline spacing so you can print continuous graphs.

6 or 8 Lines/Inch - Allows you to select the interline spacing you want on your form. The selection is made by a switch located on the Secondary Control Panel.

Elongated Printing - Allows you to print characters at twice the width of normal characters (normal = 10 characters/inch; elongated = 5 characters/inch). You can switch to elongated printing at any time for as long as you like.

Underscoring - Allows you to underline characters, strings, or complete lines. The underscore is printed at the same time as the character so your printer doesn't waste time scanning a line twice to fill in the underscores.

Down Line Loaded Character Set - Allows your system to load a character set into your printer. You may design your own character set with up to 118 printable characters.

#### **Optional Features**

Parallel Interface - Allows you to connect your printer to systems equipped with a parallel ASCII line-printer interface. The parallel interface transfers 8 bits of information at a time. In addition, it sends signals which inform the system when the printer is powered-up and online as well as when the printer's buffer can accept characters.

Serial Interface - Allows you to connect your printer to asynchronous communications equipment. This interface transfers a serial data stream in either direction between your printer and a communications system. The interface has eight different transfer rates from 110 to 4800 baud. In addition, there are a number of jumper selectable data formats.

NOVA/ECLIPSE Programmed I/O Controller - Allows you to connect your printer to a Data General system previously without a line printer interace. The controller communicates with a NOVA or ECLIPSE CPU via programmed I/O instructions. It resides on a 15-inch square circuit board which plugs into any I/O slot of a NOVA or ECLIPSE computer chassis.

NOVA/ECLIPSE Data Channel Controller - Allows you to connect your printer to a Data General system previously without a line printer interface. The controller communicates with a NOVA or ECLIPSE CPU via the data channel. It resides on a 15-inch square circuit board which plugs into any I/O slot of a NOVA or ECLIPSE computer chassis.

Automatic Form Feed - Allows you to advance the paper to the top of the next form in one operation. This option must be installed if you want to use vertical tabbing. Included is the automatic perforation skip-over feature which allows you to skip the perforation between forms.

Compressed Print - Allows you to print 132 characters/line on 8 1/2-inch wide paper instead of 14-inch paper.

|            | CHARACTERS PER INCH |      |  |
|------------|---------------------|------|--|
|            | REGULAR ELONGATED   |      |  |
| Normal     | 10                  | 5    |  |
| Compressed | 16.5                | 8.25 |  |

Alternate Character Set - Allows you to print characters from a second and completely independent character set. This second character set may be any one of the five international character fonts. You may switch from one character set to the other on a character by character basis.

Ribbon Cartridges - Replacement fabric-type, continuous-feed ribbon cartridges for use on all model printers.

Paper Holder - Collects and stacks fan-fold style forms from your printer.

#### **FXAMPLES OF PRINT SPACING**

This is an example of the DASHER LF2 and TF2 printers' capabilities. The text you are reading is printed using normal width characters at 6 lines per inch vertical spacing.

This is an example of the DASHER LP2 and TP2 printers' capabilities. The text you are reading is printed using normal width characters at 8 lines per inch vertical spacing.

This is an example of the DASHER LP2 and TP2 printers' capabilities. The text you are reading is printed using elongated width characters at 6 lines per inch vertical spacing.

This is an example of the DASHER LP2 and TP2 printers' capabilities. The text you are reading is printed using elongated width characters at B lines per inch vertical spacing.

This is an example of the DASHER LP2 and TP2 printers' capabilities. The text you are reading is printed using compressed width characters at 6 lines per inch vertical spacing.

This is an example of the DASHER LP2 and TP2 printers' capabilities. The text you are reading is printed using compressed width characters at 8 lines per inch vertical spacing.

This is an example of the DASHER LP2 and TP2 printers' capabilities. The text you are reading is printed using elongated compressed width characters at 6 lines per inch vertical spacing.

This is an example of the DASHER LP2 and TP2 printers' capabilities. The text you are reading is printed using elongated compressed width characters at 8 lines per inch vertical spacing.

Compressed Print Underscored

Requiar Frint Underscored

Compressed Elongated Print <u>Underscored</u>
Elongated Print <u>Underscored</u>

DG-04833

#### **INTERNATIONAL CHARACTER SET EXAMPLES**

These are the character sets available on DASHER LF2 and TF2 printers.

THE U.S. CHARACTER SET IS: ABCDEFGHIJKLMNOPQRSTUVWXYZ abcdefghijklmnopqrstuvwxyz 1234567890!@##%^&#()-\_=+\^E3\!;:/\*()-,<.>/?

The FRENCH character set is:
ABCDEFGHIJKLMNOPQRSTUVWXYZ
abcdefghijklmnopqrstuvwxyz
1234567890+a£\*%^&\*()-\_=+\\*\*\*\$QQ;:\*\*"ee.<.>/?

The GERMAN character set is:
ARCHEFGHIJKLMNOPORSTUVWXYZ
abcdefghijklmnougrstuvw:yz
1234567890!\$£\$%^&%()-\_=+\BAUOO;:'"au,<.>/?

The SUEDISH character set is: ABUDEFGHIUKLMNOPQRSTUVWXYZ abcdefghiuklmnopqrstuvwxyz 1234567890!##%U&#()-\_=+euAAoo##/\*di.

The U.K. character set is: ABCDEFGHIJKLMNOPQRSTUVWXYZ abcdefghijklmnopqrstuvwxyz 1234567890!@£\$%\*\*&\$\)-\_=+\\[]\\;:''{\,\.>/?}

DATA GENERAL CORF. Westboro, MA

DG-04834

## CHAPTER II PROGRAMMING

#### INTRODUCTION

Your DASHER LP2 or TP2 printer receives information from a computer or communications line. DASHER TP2 Printers can transmit as well as receive information. This information is represented by 7-bit ASCII codes. The 128 characters in the standard ASCII set consist of 96 upper and lower case alphanumeric, punctuation, and graphic characters as well as 32 control codes. If your printer receives an alphanumeric code, it prints the corresponding character. If it receives a valid control code, it performs the specific function defined by the code. If, however, your printer receives one of the control codes it does not use, it ignores that code.

#### **CODE RECEPTION**

Your printer can store up to 3000 characters in its buffer. Characters enter the buffer from either a parallel interface (DASHER LP2 Printers) or a serial interface (DASHER TP2 Printers). Both types of interfaces are able to signal the computer or communications system that the buffer is full.

The parallel interface controls a special hardware signal which tells the computer system when there is room in the buffer for a character. This is consistent with most line printer interfaces. As a result, the programmer need not worry about overflowing the buffer when programming a DASHER LP2 printer.

The serial interface is equipped with a number of methods of preventing the buffer from overflowing. It can tell the communications system to stop transmitting data via a hardware signal (for local connections), by transmitting special control characters (full duplex), or by transmitting a break code (MODEMs only). Chapter III discusses how these particular methods are used.

While receiving codes, the printer scans those codes already in the buffer to determine the fastest way to print each line. If the buffer becomes filled, the printer uses one of the methods discussed above to stop the system from transmitting codes. As soon as there is room in the buffer, the printer can accept additional codes.

Your printer responds to three types of information:

- Printing Character Codes which result in a character being printed.
- Control Codes single codes which control special functions.
- Escape Sequences sequences of codes (beginning with an escape) which control certain functions.

The table in Appendix A provides a concise summary of the ASCII codes, their octal and decimal values, and how a DASHER LP2 or TP2 printer responds to them.

#### **Printing Character Codes**

The printing characters include all the upper and lower case alphanumeric characters as well as graphic, punctuation, and space characters. Up to 132 characters may be printed on each line. If more than 132 characters are received without a line terminator, they are not printed. Newlines (012 $_8$ ), Vertical Tabs (013 $_8$ ), Form Feeds (014 $_8$ ), and Carriage Returns (015 $_8$ ) are all considered line terminators.

#### **Control Codes**

Your printer recognizes a number of control codes it receives as commands to perform specific operations. In addition to recognizing control codes, DASHER TP2 printers can transmit a number of control codes. The control codes and their effects are listed in the accompanying table.

#### DASHER LP2 AND TP2 PRINTER CONTROL CODES

| NAME                   | MNEMONIC | CONTROL<br>CODE<br>(OCTAL) | EFFECT                                                                                                    |
|------------------------|----------|----------------------------|----------------------------------------------------------------------------------------------------|
|                        |          |                            | (Codes received)                                                                                                    |
| Bell                   | BEL      | 007                        | Sounds audible tone.                                                                                                    |
| Back Space             | BS       | 010                        | Print head moves back one character position. (Only when online)                                                                                                    |
| Horizontal<br>Tab      | нт       | 011                        | Print head moves to next horizontal tab stop. If no tab is set, the command is ignored.                                                                                               |
| Newline<br>(Line Feed) | NL       | 0 1 2                      | Terminates the present line, advances the paper one line, and either:                                                                                                    |
| (Line Feed)            |          |                            | <ul> <li>a) determines the fastest way to print the next line (if it is complete), or</li> <li>b) performs a carriage return and prints any characters from left to right.</li> </ul> |
| Vertical Tab           | VT       | 013                        | Paper advances to next tab stop. If no tab is set, the command is ignored.                                                                                                    |
| Form Feed              | FF       | 014                        | Paper advances to the top of the next form. If the automatic form feed option is not installed, the command is ignored.                                                               |
| Carriage<br>Return     | CR       | 015                        | Carriage returns to the left-hand margin.                                                                                                    |
| Shift Out              | so       | 016                        | Selects alternate character set. (Model 1192 Option)                                                                                                    |
| Shift In               | SI       | 017                        | Selects standard character set.                                                                                                    |
| Escape                 | ESC      | 033                        | Denotes the beginning of a command sequence.                                                                                                    |
|                        |          |                            | (Codes transmitted)*                                                                                                    |
| Device Code 1          | DC1      | 0 2 1                      | •• Indicates that the character buffer has room for more characters.                                                                                                    |
| Device Code 3          | DC3      | 023                        | ** Indicates that the character buffer is full.                                                                                                    |

<sup>\*</sup> On DASHER TP2 printers only.

<sup>\*\*</sup> When jumpered (see Chapter IV, Installation).

#### **Escape Sequences**

A number of functions on your printer may be controlled by special sequences of codes called escape sequences.

- Horizontal and vertical tabbing
- Elongated characters
- Underscoring
- Plotting
- Resetting the printer
- Compressed printing (option)
- Down line loading a character set

An Escape code  $(033_8)$ , if enabled, defines the beginning of these sequences while subsequent codes define the particular function to be performed. If no valid code follows the Escape code (or an option is not installed), the Escape code is ignored and subsequent codes produce the standard effect. If the Escape disable switch on the secondary control panel is in the disable position, all escape codes are ignored and subsequent codes are printed.

#### **Horizontal Tabs**

You may set a horizontal tab anywhere from the second to the last (132nd) character position. The printhead advances to the next horizontal tab stop following the reception of a Horizontal Tab (CTRL-I) control code (0118) and at least one printing character code. If you haven't set any horizontal tabs and CTRL-I is received, the command has no effect. The following escape sequences set and clear horizontal tabs:

| ESCAPE SEQUENCE<br>(OCTAL CODES)  | EFFECT ON PRINTER                                                                                                    |
|-----------------------------------|----------------------------------------------------------------------------------------------------|
| ESC 1<br>(033 061)                | Sets a horizontal tab at the current printhead position.                                                                                                    |
| ESC 2<br>(033 062)                | Clears a horizontal tab from the current printhead position.                                                                                                    |
| ESC E # # NULL<br>(033 105 # 000) | Sets horizontal tabs at each character position specified by an octal number (#). A tab may be set anywhere from the second character position (# = $002_8$ ) to the last character position (#= $204_8$ = $132_{10}$ )*. All previously set horizontal tabs are cleared. |
| ESC E NULL<br>(033 105 000)       | Clears all horizontal tabs.                                                                                                    |

<sup>\*</sup> See Appendix A for decimal/octal equivalents.

Note: If your computer or communications system only supplies 7 data bits to the printer, you should use the ESC 1 sequence to set horizontal tabs. The ESC E sequence will only be able to set tabs to the 128th column position.

#### **Vertical Tabs (Option on S Models)**

The automatic form feed option (if installed in your printer) provides vertical tabbing. You may set a vertical tab anywhere from one line after the top of a form to the line preceding the top of the next form. The automatic form feed option keeps track of the number of lines per form and your present line position. However, if you have Perforation Skip-over enabled (see the "Operator's Manual"), you must remember that you have, in effect, fewer lines per form.

When a printer equipped with the automatic form feed option receives a Vertical Tab (CTRL-K) control code  $(013_8)$ , it advances the paper to the beginning of the next line on which a vertical tab is set. If no vertical tab is set between the current line position and the top of the next form, the Vertical Tab code acts like a Carriage Return. The escape sequences described below set and clear vertical tabs. Vertical tabs may only be set or cleared immediately after a line terminator - i.e., Newline  $(012_8)$ , Vertical Tab  $(013_8)$ , Form Feed  $(014_8)$ , or Carriage Return  $(015_8)$ .

| (OCTAL CODE)                        | EFFECT ON PRINTER                                                                                                    |
|-------------------------------------|----------------------------------------------------------------------------------------------------|
| ESC 5<br>(033 065)                  | Sets a vertical tab at the current line position.                                                                                                    |
| ESC 6<br>(033 066)                  | Clears a vertical tab from the current line position.                                                                                                    |
| ESC F # # NULL<br>(033 106 # # 000) | Sets a vertical tab at the positions specified by the octal numbers (#). These numbers may be anywhere from 1 to the maximum line length of the form you are using (no form can be more than 99 lines long). All previously set vertical tabs are cleared. |
| ESC F NULL<br>(033 106 000)         | Clears all vertical tabs.                                                                                                    |

#### **Elongated Printing**

You can print elongated (double width) characters in either the normal mode or the compressed mode. Elongated characters may be selected anywhere within a line. However, they are printed at a slower speed (24 cps). You should note that only 66 elongated characters will fit on a regular 132-character line. You can mix normal and elongated characters in a single line, but you must keep in mind that elongated characters are twice the width of normal characters. The escape sequences which control this feature are given below:

| ESCAPE<br>SFQUENCE<br>(OCTAL CODE) | EFFECT ON PRINTER                                     |
|------------------------------------|-------------------------------------------------------|
| ESC < (033 074)                    | Selects elongated printing for subsequent characters. |
| ESC =<br>(033 075)                 | Deselects elongated printing.                         |

#### **Underscoring**

You may underscore characters, words, or complete lines by turning the underscore feature on and off. The underscore is printed at the same time as the character. Normal width and elongated characters may be underscored in both the Normal and the Compressed printing modes. You select and disable underscoring as follows:

| ESCAPE<br>SEQUENCE<br>(OCTAL CODE) | EFFECT ON PRINTER                                                                                                    |
|------------------------------------|----------------------------------------------------------------------------------------------------|
| ESC a (033 141)                    | Starts underscoring. Subsequent print positions are underscored until the command sequence turning off the feature is received. |
| ESC b<br>(033 142)                 | Stops underscoring. Subsequent print positions are not underscored.                                                             |

#### **Plotting**

See Plotting Page II-5.

#### Resetting the Printer (Master Reset)

A software Master Reset (ESC c; 033<sub>8</sub> 143<sub>8</sub>) allows you to reset and reinitialize your printer according to the settings of the secondary control panel. In addition, it clears the character buffer, clears any horizontal or vertical tabs, turns off underscoring and turns off elongated printing.

#### **Compressed Printing (Option)**

If your printer is equipped with the compressed printing option, you can print either normal or compressed width characters. While in normal mode, you can print 132 normal width characters on regular 132-column paper. In compressed mode, you can print 132 compressed characters on 80-column paper. However, you may issue the escape sequences to change the print mode only after a line terminator, i.e., Newline  $(012_8)$ , Vertical Tab  $(013_8)$ , Form Feed  $(014_8)$ , or Carriage Return  $(015_8)$ . Both escape sequences are ignored unless they are issued at the proper time. These escape sequences are given below:

| ESCAPE<br>SEQUENCE<br>(OCTAL CODE) | EFFECT ON PRINTER                                                           |
|------------------------------------|-----------------------------------------------------------------------------|
| ESC > (033 076)                    | Switches the printer from normal printing to the compressed printing mode.  |
| ESC ?<br>(033 077)                 | Switches the printer back from the compressed printing mode to normal mode. |

#### **Down Line Loaded Character Set**

See Down Line Loading A Character Set Page II-7.

#### **PLOTTING**

Plotting is a standard feature on all model printers. In plot mode, 7 of the printhead's 9 firing wires, (the bottom 7 wires) are under the user's direct control. The seven wires print in vertical columns. Each column is printed separately. Your printer plots from left to right at 172 columns per second. You may plot up to 1320 columns per line.

To plot, you enter plot mode and send a 7-bit code (from 0 - 177) to your printer. Instead of interpreting these 7-bits as an ASCII code and printing the corresponding 7-column character, the printer interprets the code as a command to print one column. Each bit of the code determines if a particular wire will be fired. The relationship between a seven bit code and the printhead wires which are fired is shown in the accompanying illustration. A "1" in a bit position fires the corresponding print-wire.

You enter plot mode by issuing a line terminator, i.e., Newline (012<sub>8</sub>), Vertical Tab (013<sub>8</sub>), Form Feed (014<sub>8</sub>), or Carriage Return (015<sub>8</sub>), followed by ESCape d (033<sub>8</sub> 144<sub>8</sub>). This escape sequence must be issued after a line terminator; otherwise it will be ignored. After entering plot mode, you

issue the series of 7-bit codes which define the columns you wish to plot. These columns WILL NOT be plotted until after you terminate the current line. To terminate a line, you must deselect plot mode (issue an ESC e:  $033_8$ ,  $145_8$ ) and issue a line terminator. If the next line is to be plotted, issue a Newline ( $012_8$ ) immediately after deselecting plot mode. The printer will produce a line feed with NO interline spacing. However, inserting any code between the plot deselect sequence and the Newline code causes the printer to produce normal (6 or 8 lpi) interline spacing. To plot another line, enter plot mode, issue the codes to be plotted, exit plot mode, and issue a line terminator.

| ESCAPE<br>SEQUENCE<br>(Octal Code)     | EFFECT ON PRINTER                        |
|----------------------------------------|------------------------------------------|
| ESC d<br>033 144<br>ESC e<br>(033 145) | Selects plot mode.  Deselects plot mode. |

You may plot any code except the ASCII code for ESCape (033  $_8$ ). This code can only be used in the sequence which deselects plot mode. Do not issue any other escape sequences while the printer is in plot mode.

If you are in normal mode when you enter plot mode, the printer plots with the same spacing between columns as normal width characters. However, if you are in compressed mode, the printer plots with the same spacing as compressed characters.

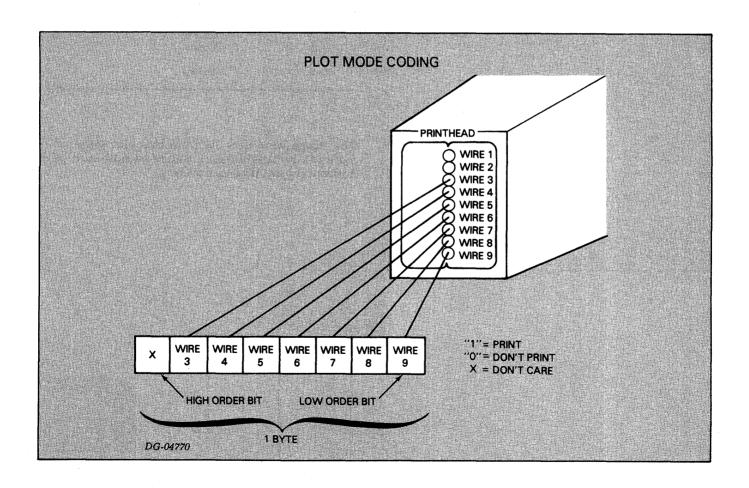

#### **An Example**

Suppose you wanted to plot a 14 by 14 dot matrix square at the left hand margin. You must determine the codes you need and the order in which to send them. The codes for the square we want to make are shown below.

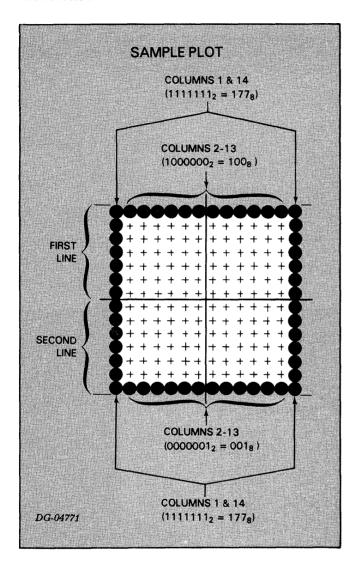

The sequence you would use to plot this square is:

| OCTAL<br>CODE  | EFFECT                           |
|----------------|----------------------------------|
| 012            | Newline                          |
| 033            | Enter plot                       |
| 144            | mode Prints column 1, first line |
| 100 (12 times) | Prints columns 2-13, first line  |
| 177            | Prints column 14, first line     |
| 033<br>145     | Exit<br>Plot Mode                |
| 012            | Newline                          |
| 033<br>144     | Enter<br>Plot Mode               |
| 177            | Prints column 1, second line     |
| 001 (12 times) | Prints columns 2-13, second line |
| 177            | Prints column 14, second line    |
| 033<br>145     | Exit Plot<br>Mode                |
| 012            | Newline                          |

The image which results from this plot sequence is more of a rectangle than a square because successive horizontal print positions overlap.

## DOWN-LINE-LOADING A CHARACTER SFT

Your DASHER LP2 and TP2 printers allow you to define your own character set. You can define a character set which prints up to 118 7 x 9 dot matrix characters. Once you have defined each character in your character set, you load the set into a printer's memory via an escape sequence. Two additional escape sequences allow you to select and deselect the character set.

The Down-Line-Load Character Set feature is very handy if you want to design your own character set or if you must be able to print in a number of different character fonts. When the printer is powered down or a Master Reset is performed, a down-line-loaded character set must be reloaded.

NOTE Your computer or communications system must be set up to transmit 8 data bits at a time in order to down line load and select a character set.

#### **Character Sets**

Your printer accepts up to 127 different 7 bit character codes. By convention, the first 32 codes  $(0-40_8)$  are control codes which do not print any characters. The remaining 95 characters  $(40_8$  -  $176_8)$  are printing characters.

When you down line load a character set, you may define any printing character except for control codes which perform specific functions on LP2 and TP2 printers. These codes include  $7_8$  -  $17_8$ , and  $33_8$ . The functions of these codes are summarized in the table entitled DASHER LP2 and TP2 Printer Control Codes (page II-2). Therefore, a down line loaded character set can define 118 individual characters. The codes for which characters may be defined include 0 -  $7_8$ ,  $20_8$  -  $32_8$ , and  $34_8$  -  $176_8$ .

#### **Defining A Character Set**

Each character in a character set is defined using a 7 x 9 dot matrix. The following diagram shows the relative print-wire locations and column positions available to form one character. Information on how characters are actually printed may be found in Chapter V.

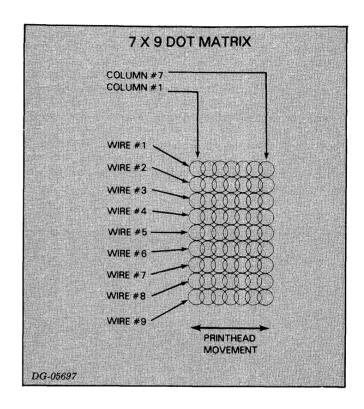

You select the dots to be printed via the seven 9-bit firing codes. A "1" in the firing code indicates that the corresponding wire will be fired when that column is printed. A "0" in the firing code indicates that the corresponding wire will not be fired. The one restriction in selecting firing codes is that print wires may not be consecutively fired (i.e., the same bit may not be a "1" in two successive firing codes).

Once the firing codes for a character are determined, they must be put into a format which allows them to be loaded into the printer. The printer uses eight memory locations to store one character. The first memory location MUST contain all zeros. The following seven memory locations each contain one 9-bit firing code that determines which of the 9 wires in the printhead will fire to form one column of a character. A character's firing codes are ordered in memory with the first column in the lowest memory location and the seventh column seven locations above the first. For example, the firing codes for the character "B" would be organized as shown in the following diagram:

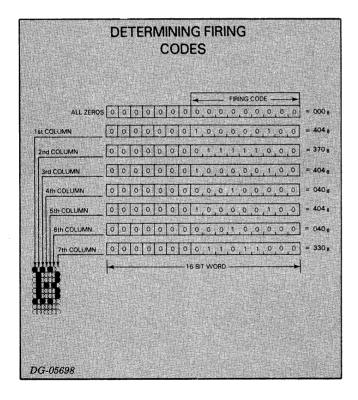

Since each character requires eight memory locations, the total amount of memory space used in the printer is equal to eight times the number of characters in your character set. A character set can be anywhere from one character to 128 characters long. However, remember that 9 of these codes cannot be printed.

#### **Loading A Character Set**

Your printer contains a 2,000 16-bit word memory. The memory locations in which a character set may be loaded range from  $2000_8$  -  $3770_8$ . The locations specified by this range can store exactly 127 characters.

The fifteen bit address of the location in the printer's memory where a character set will begin loading is called the Starting Word Address. (This address must be between 2000<sub>8</sub> and 3770<sub>8</sub>.) A character set is loaded into a printer's memory, sequentially, from the Starting Word Address as shown in the following diagram:

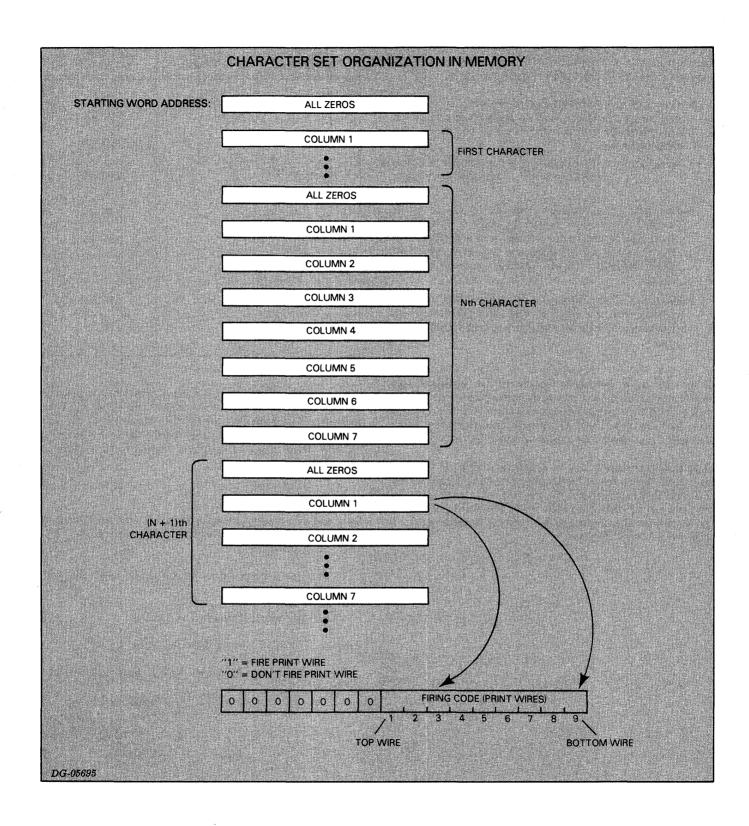

You load a character set into a DASHER LP2 or TP2 printer via an escape sequence. In addition to the data containing the character set's firing codes, the escape sequence transfers the following information:

 Byte Count - specifying the number of bytes that are being transferred. The Byte Count is twice the number of words needed to store the character set.

Byte Count = Number of x 8 words per x 2 bytes
Characters character per word

- Starting Byte Address specifying the location in the printer's memory where the first character in the character set will start loading. The Starting Byte Address is twice the Starting Word Address (16-bit address) where loading begins.
- Negated Checksum a number used by the printer at the end of the load sequence to determine if any data errors occurred during the load.

The one byte Negated Checksum is obtained by summing all the data bytes, ignoring any carry, and taking the 2's complement of that sum. This sum does not include the Byte Count or the Starting Byte Address, just the bytes containing the firing codes.

You must transmit data to a printer one byte (8-bits) at a time. You cannot load a character set if you have a DASHER TP2 printer with a serial interface set up to receive only 7 data bits at a time. The following table gives the escape sequence for loading a character set into an LP2 or TP2 printer.

#### **CHARACTER SET LOADING ESCAPE SEQUENCE**

| ESCAPE<br>SEQUENCE       | OCTAL<br>VALUE | NUMBER<br>OF BYTES |
|--------------------------|----------------|--------------------|
| ESCape                   | 033            | 1 BYTE             |
| Y                        | 131            | 1 BYTE             |
| BYTE COUNT               |                | 2 BYTES            |
| STARTING BYTE<br>ADDRESS |                | 2 BYTES            |
| DATA                     |                | 2 BYTES            |
| DATA                     |                | 2 BYTES            |
|                          | ·              |                    |
| DATA                     |                | 2 BYTES            |
| NEGATED<br>CHECKSUM      |                | 1 BYTE             |

Since the printer can only receive 8-bits at a time, the firing codes, the byte count, and the starting byte address (which are in a 16-bit format) must be divided into bytes before they are transmitted to the printer. A left-hand byte is always transmitted before a right-hand byte.

#### An Example

Suppose you want to load a printer with a character set consisting of one character, the character "B". Proceed as follows:

1) Determine a starting address for the load. We will use 2000 s.

Starting Word Address = 2000 8

2) Calculate the Starting Byte Address.

Starting Byte Address = 2 x Starting Word Address = 2 x 2000 8

 $= 4000 \, 8 \qquad \text{right byte}$   $= 0000 \, 100 \, 000 \, 000 \, 000_2$ 

Divide this into two bytes, left hand byte first: 010 8

000<sub>8</sub>

3) Calculate the Byte Count.

Divide this into two bytes, left-hand byte first:  $000_{8}$  020  $_{8}$ 

4) Determine the data bytes and the Negated Checksum.

From the illustration "Firing Codes for the Character B" we know the 16-bit firing codes. These are broken into bytes, left-hand byte first. The 2's complement of the sum of these bytes forms the checksum byte.

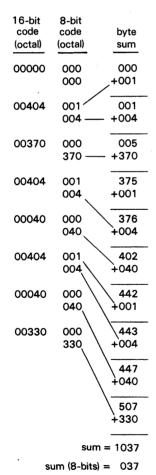

Negated Checksum (2's complement) = 341

Therefore, the Down-Line-Load sequence for the character set is:

| O33 Escape Sequence for Down-Line-Load initiation 131                  |
|------------------------------------------------------------------------|
| OOO Byte Count<br>O2O                                                  |
| O10 Starting Byte Address<br>O00                                       |
| 000 Firing Codes for a "B" 000 001 004 000 370 001 004 000 004 000 040 |
| 001<br>004<br>000<br>040<br>000<br>330                                 |
| 341 Negated Checksum                                                   |

#### **Selecting Your Character Set**

A down-line-loaded character set is selected and deselected via escape sequences. These escape sequences are given below:

#### DOWN-LINE-LOAD CHARACTER SET SELECT / DESELECT

| ESCAPE SEQUENSE<br>(OCTAL) | FUNCTION                                                                                                    |
|----------------------------|----------------------------------------------------------------------------------------------------|
| ESC N SCSA<br>(033 116)    | SELECTS A DOWN-LINE-LOADED CHARACTER SET GIVEN A STARTING CHARACTER SET ADDRESS (SCSA). THE SCSA IS A 15-BIT OR TWO BYTE ADDRESS. |
| ESC 0<br>(033 117)         | DESELECTS A DOWN-LINE-LOADED CHARACTER SET.                                                                                       |

The value used for the Starting Character Set Address (SCSA) depends on how you have defined your character set. If you have defined a character set which begins with a character for  $0_8$ , then the Starting Character Set Address is equal to the Starting Word Address previously described. However, if you have loaded a subset of a possible 128 characters (118 printing characters) where the first character is not  $0_8$ , then the SCSA must be adjusted. In this case, the SCSA may be calculated in decimal as follows:

| Starting    |   | Starting |   | First       |   |                 |
|-------------|---|----------|---|-------------|---|-----------------|
| Character   | _ | Word     | - | Character   | x | 10 <sub>8</sub> |
| Set Address |   | Address  |   | Code Loaded |   |                 |

#### **Example Continued**

In order to select the character set containing the character "B" (previously described), you must determine which character code should cause the printer to respond with a "B". If 000 8 should generate a "B", then the Starting Character Set Address would be calculated as follows:

Starting Starting First
Character = Word - Character X 8
Set Address Address Code Loaded

 $= 2000_8 - (000_8 \times 8)$ 

 $= 2000 \, 8$ 

right byte

= 0 000 010 000 000 000 2 left byte

Divide this into two bytes, left-hand byte first: 002 8

000<sub>8</sub>

Therefore, you would use the following escape sequence (octal) to select the character set;

033 Down-Line-Load 116 Character Set Select

002 Starting Character 000 Set Address

However, if a  $040_8$  code issued to the printer should generate a "b", then you calculate the Starting Character Set Address as follows:

Starting Starting First
Character = Word - Character X 108
Set Address Address Code Loaded

 $= 2000_8 - (40_8 \times 10_8)$ 

= 2000  $_8$  - 400  $_8$ 

 $= 1400 \, 8$ 

right byte

= 0000001100000000

left byte

Divide this into two bytes, left-hand byte first: 003 8

8 000

In this case, you would use the following escape sequence to select the character set:

033 Down-Line-Load 116 Character Set Select

003 Starting Character 000 Set Address

#### SUMMARY OF PROGRAMMING RULES

The following escape sequences may be issued anywhere within a line:

- Horizontal tab set or clear at current printhead position
- Underscore on or off
- Elongated character(s) select or deselect
- Alternate character set select or deselect (if installed).

The following escape sequences may only be issued after a line terminator (Newline, Vertical Tab, Form Feed, or Carriage Return):

- Horizontal setting and clearing of multiple tabs.
- Vertical tab set or clear
- Plot mode enter
- Compressed print select or deselect
- Down line character set load and select

The number of normal width characters plus twice the number of elongated characters within a line must not exceed 132.

## CHAPTER III INTERFACING AND CABLING

#### LP2-TP2 INTERFACING

Your DASHER LP2 or TP2 printer is equipped with either a parallel interface or a serial interface. The parallel interface is available on DASHER LP2 receive-only printers. The serial interface is available on DASHER TP2 receive-only and keyboard-send-receive printers.

#### **Parallel Interface**

You may connect a DASHER LP2 printer equipped with a parallel interface to any system containing a 7 or 8-bit line printer port. This interface requires eight data lines and a STROBE line from the computer. In addition, a DEMAND line tells the computer when the printer wants another character while a READY line notifies the system when the printer is powered up and online. The electrical and timing requirements for this interface are given below:

#### PARALLEL INTERFACE REQUIREMENTS

| SIGNAL     | CHARACTERISTICS *                                                                   |
|------------|-------------------------------------------------------------------------------------|
| Data Lines | High = a logical 1.<br>Low = a logical 0.                                           |
| STROBE     | Duration: 0.5 - 10 \( \alpha \)s  Data lines are sampled on falling edge of STROBE. |
| DEMAND     | High = Requesting Data Low = Busy                                                   |
| READY      | High = Printer powered up and ON LINE.<br>Low = Printer NOT READY.                  |

<sup>\*</sup> High = 2.4 - 5.0 Volts Low = 0.0 - 0.4 Volts

#### **Serial Interface**

You may connect a DASHER TP2 printer equipped with a serial interface to a communications system via either 20mA current loop or EIA RS-232C connections. The interface receives and transmits data in serial data bursts which consist of a start bit, 7 or 8 data bits, an optional parity bit, and 1 or 2 stop bits. You select the particular data format via jumpers (see Chapter IV, Tailoring the Options PC Board).

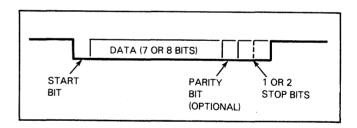

The electrical requirements for current loop connections are given in the following table:

|                | TERMINAL<br>TRANSMITTING    | TERMINAL<br>RECEIVING |
|----------------|-----------------------------|-----------------------|
| MARK<br>SENSE  | V max = 40V<br>I max = 40mA | V max = 40V           |
| SPACE<br>SENSE | I = 10 - 60mA               | l < 5mA               |

#### **Local Copy**

You can configure your DASHER TP2 terminal for local copy communication. Normally, your terminal prints characters only when received from the communications line. In local copy mode, it prints characters received from the communications line as well as characters generated by the keyboard (a character is transmitted to the communication system at the same time it is printed). This feature allows the system designer to cut down on communication overhead since the software does not have to "echo" each character to the printer.

#### **Printer Busy Signal**

Under normal circumstances, you can operate a DASHER TP2 printer at 1200 baud without the use of a busy signal. However, if your printer receives a large number of mechanical operations (e.g., Newlines) or escape sequences at 1200 baud, or it is set up to receive data at a higher baud rate, you should use a busy signal.

The function of a busy signal is to tell the transmitting device to stop sending data so that the printer's character buffer does not overflow (i.e., lose data). The DASHER TP2 printer's serial interface has two different methods for telling the transmitting device to stop sending information.

The first method uses a hardware busy signal provided in both EIA and current loop configurations. This method is designed for use with local connections to a processor (i.e., not through a MODEM). The signal is labeled RTS on the EIA connector (J29) and BUSY and -BUSY on the Current Loop connector (J28).

If the hardware busy signal is asserted, the BUSY signal is driven low. This notifies the controller that it should stop sending data because the buffer is nearly full. After the printer's buffer reaches half empty, the BUSY signal is driven high. This notifies the controller that it can resume transmitting data.

The second method, called X/ON X/OFF, requires your printer to transmit one of two codes to the transmitting device, telling it to start or stop sending data. A DC3 (023 $_8$ ) control code is transmitted when the buffer is nearly full while a DC1 control code (021 $_8$ ) is transmitted when the buffer is empty. This method requires a full duplex connection with the proper software handler at the processor end of the communications line. Communication may or may not be through a MODEM.

#### **MODEM Control Signals**

The serial interface supports Bell model 103, 202, and 212 compatible asynchronous MODEMs. The signals used by DASHER TP2 printers and their functions are given below:

| SIGNAL                 | TYPE                      | FUNCTION                                                                                                    |
|------------------------|---------------------------|----------------------------------------------------------------------------------------------------|
| Transmit data          | EIA or<br>Current<br>Loop | Carries data transmitted by the DASHER TP2 printer.                                                                  |
| Receive data           | EIA or<br>Current<br>Loop | Carries data received by the DASHER TP2 printer.                                                                     |
| Data Set Ready         | EIA                       | Input to printer. When high, indicates that<br>the MODEM is powered-up, ready, and<br>that a call has been received. |
| Data Terminal<br>Ready | EIA                       | Output from printer. When high, indicates that the printer is powered up, ready, and aware that the MODEM is ready.  |
| Request To<br>Send     | EIA                       | Output from printer. When low, indicates to the MODEM that the printer would like to transmit some data.             |
| Clear To Send          | EIA                       | Input to printer. When high, indicates that the MODEM is ready to transmit data it receives from the printer.        |

If you are operating at a rate above 1200 baud, you should use a full duplex MODEM along with the software "busy" control codes mentioned above. The auto-answer/auto-disconnect feature may be enabled or disabled at your discretion. When disabled, Data Terminal Ready remains high at all times.

#### Auto-answer/Auto-disconnect Feature

Your printer's serial interface supports MODEMs capable of automatically answering incoming calls. However, if the printer does not receive any data for 30 seconds, it automatically directs the MODEM to go on-hook (i.e., hang-up). This protects you against wrong numbers and bad connections. During normal communication, the auto-disconnect feature protects against bad or lost data by placing the MODEM on-hook if no data is received for 30 seconds or more.

The MODEM alerts the terminal to a call by placing Data Set Ready low. The printer, if ready, responds by placing Data Terminal Ready high. At this point, data received on the Receive data line will be printed. The printer places the MODEM on-hook by allowing Data Terminal Ready to go low.

#### **CABLING**

You connect your printer to a computer or communications system using an I/O adapter cable. The various cables available are described below.

#### Parallel Interface I/O Cables

Five I/O adapter cables are available for 6073 and 6074 model printers. Each cable is attached to the printer by a 36-pin Amphenol connector, 25-pin Cannon connector, a 50-pin edge connector, or a 100-pin edge connector.

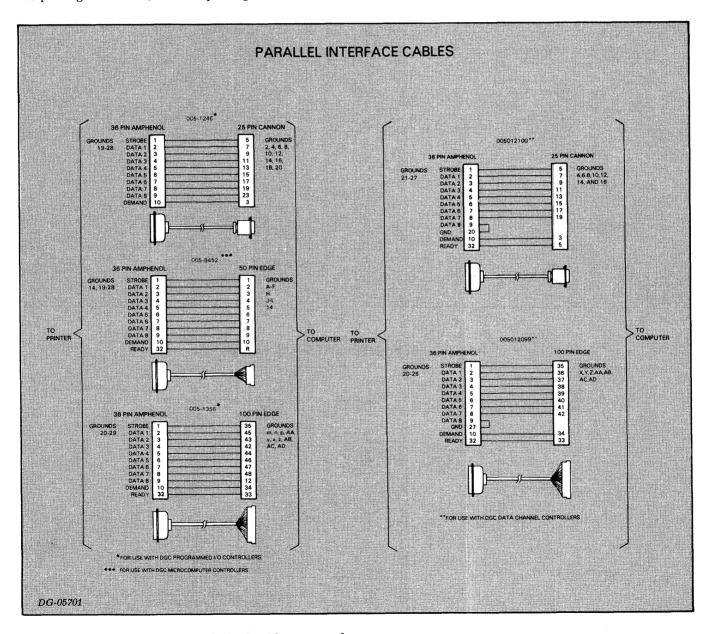

If you are making your own cable, it should not exceed 25 feet (7.4 meters) in length.

#### **Serial Interface I/O Cables**

Serial interface I/O cables come in a number of configurations. You can connect your printer to a system using either DASHER TP1/DASHER TP2 Series compatible cables, a MODEM cable, or a custom cable to which you may attach your own connector.

Cables using the EIA interface may be no longer than 50 feet (15.2 meters) while cables using the current loop interface may be up to 1500 feet (457 meters) long. The various cables which may be used with the serial interface are listed with their pin assignments in the accompanying diagram.

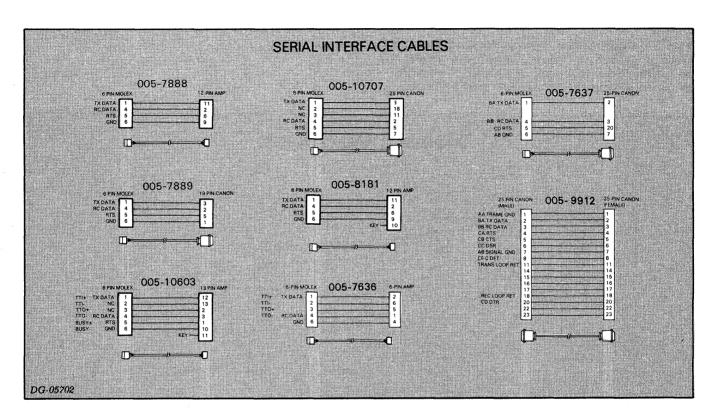

#### **DASHER TP2 PRINTER EXTERNAL CABLES**

| CABLE CONNECTS  TP2 DGC CONNECTOR COMPUTER/CONTROLLER |                                                                                                    |                                                                              |              |           |
|-------------------------------------------------------|----------------------------------------------------------------------------------------------------|------------------------------------------------------------------------------|--------------|-----------|
|                                                       |                                                                                                    | REMARKS                                                                      | CABLE NUMBER | WIRE LIST |
| EIA                                                   | NOVA 800,830,840,<br>1200                                                                                     | _                                                                            | 005007889    | 008002002 |
| EIA                                                   | NOVA 2,3,4,820,1210,<br>1220; ECLIPSE \$100,<br>\$200, \$230, C300, C330,<br>\$130, C150, AP130;<br>MICRONOVA | WHEN TP2 PRINTER<br>IS A SECONDARY<br>DEVICE (OR ANY<br>DEVICE ON MICRONOVA) | 005007888    | 008002003 |
| EIA                                                   | NOVA 2,3,4,820,1210,<br>1220,ECLIPSE S100,<br>S200,S230,C300,C330,<br>S130,C150,AP130,ULM                     | WHEN TP2 PRINTER IS THE PRIMARY CONSOLE. MAY BE SECONDARY CONSOLE WITH ULM.  | 005010603    | 008002507 |
| EIA                                                   | M/600, S250, C350                                                                                             | _                                                                            | 005010707    | 008002542 |
| EIA                                                   | ALM-8                                                                                                    |                                                                              | 005008181    | 008002033 |
| CURRENT LOOP<br>/EIA                                  | ALM-16                                                                                                    | COMMUNICATION MUST<br>TAKE PLACE AT OR<br>BELOW 1200 BAUD                    | 005007636    | 008000971 |
| EIA                                                   | MODEM                                                                                                    | USED WITH SIMPLE<br>MANUAL ANSWER<br>MODEMS                                  | 005007637    | 008000973 |
| MODEM                                                 | MODEM                                                                                                    | USED WITH AUTO-<br>ANSWER, AUTO-DISCONNECT<br>MODEMS                         | 005009912    | 008002188 |

DG-05751

# CHAPTER IV INSTALLATION

#### **CHOOSING A SITE**

The illustration below gives you the necessary information for choosing a site for your DASHER LP2 or TP2 printer.

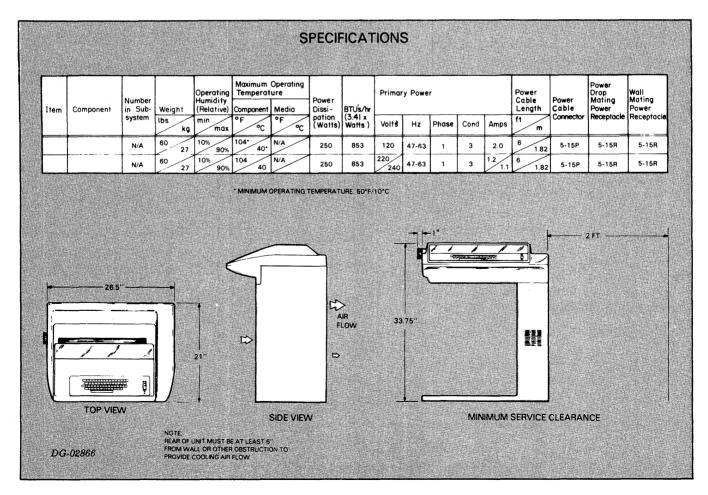

#### **UNPACKING**

After you have chosen the site, uncrate the printer and remove the shipping restraints as shown in the diagram.

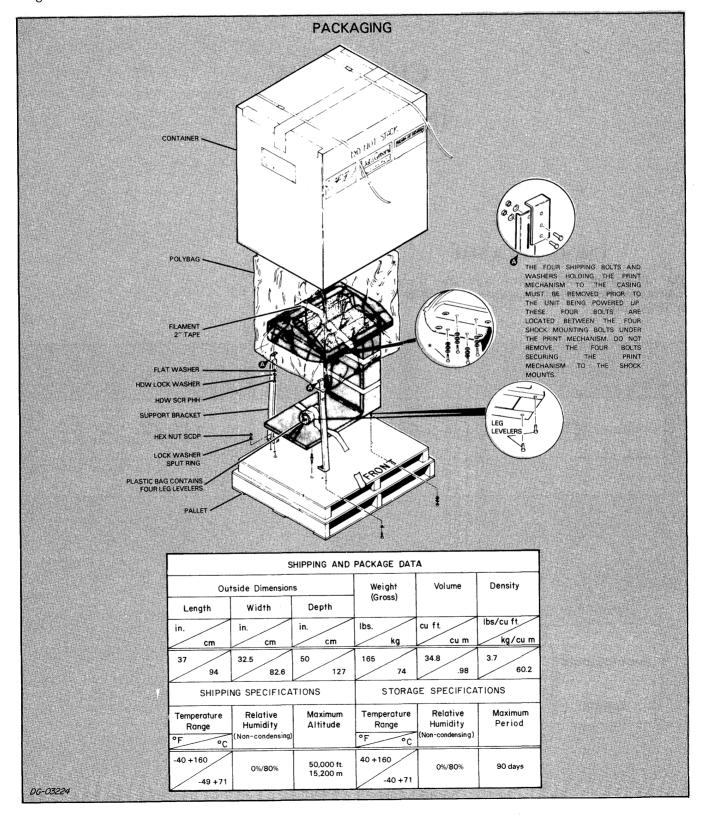

#### **TAILORING**

How you tailor your printer depends on the model printer you have and the system to which you are connecting it. We tell you below how to jumper the main control PC board and the options PC board (if installed). Though most of these wire jumpers are installed at the factory, you should make sure they are all installed where necessary before proceeding to the operational check-out.

#### **Jumpering the Main Control PC Board**

The main control board has a number of jumpers as shown below. Install jumpers indicated in the table below. The figure below illustrates the approximate location of each jumper (most of them are numbered on the PC board).

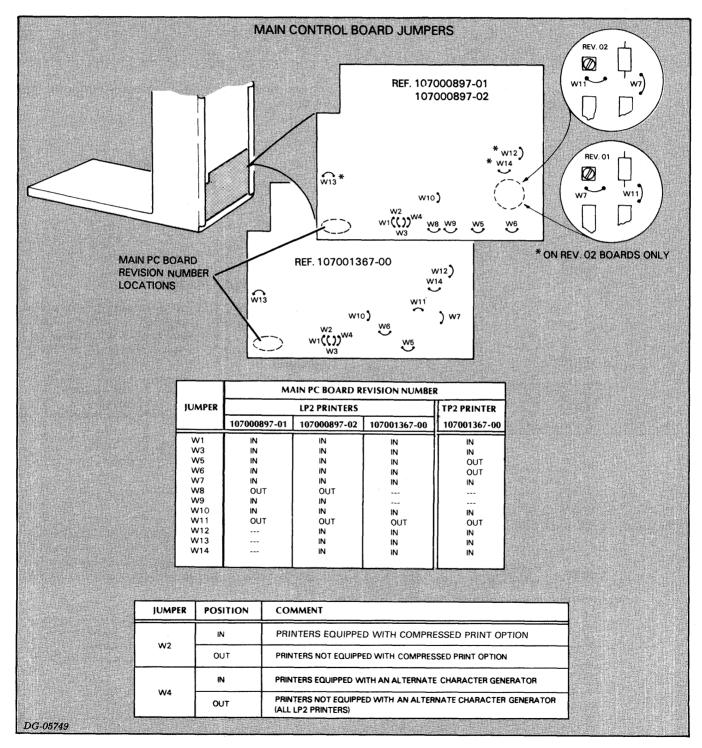

#### **Jumpering the Options PC Board**

The options PC board is installed on all DASHER TP2 printers. You insert the various jumpers on this board as described below. Their relative positions are shown in the accompanying illustration.

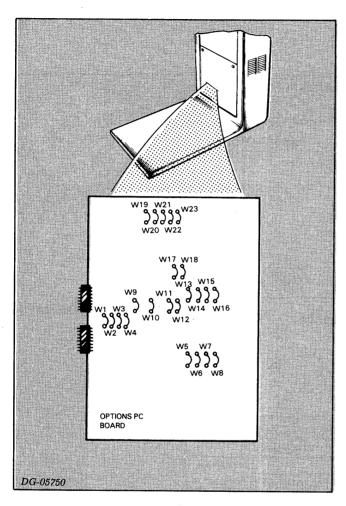

Jumpers W5, W6, W13, W14, W17, and W18 should be installed as indicated by the following table:

| JUMPER | JUMPER<br>POSITION | DASHER<br>LP2 |
|--------|--------------------|---------------|
| W5     | OUT                | IN            |
| W6     | IN                 | OUT           |
| W13    | IN                 | OUT           |
| W14    | OUT                | IN            |
| W17    | IN                 | OUT           |
| W18    | OUT                | IN            |

#### **Serial Interface Configuration Jumpers**

Jumpers W19 - W23 select the parity, number of data bits, and number of stop bits for the serial interface.

| SELECTS:  | JUMPER     |                     | POSITION |                       |
|-----------|------------|---------------------|----------|-----------------------|
| PARITY    | W19<br>W23 | IN EVEN             | IN ODD   | OUT NO PARITY         |
| STOP BITS | W20        | ` IN = 1            | OUT =    | 2                     |
| DATA BITS | W21<br>W22 | OUT 7 DA<br>IN BITS |          | <b>&gt;</b> · · · · · |

For non-modem full-duplex connections insert W7-W10 as follows:

| Jumper | Position |
|--------|----------|
| W7     | IN       |
| W8     | IN       |
| W9     | OUT      |
| W10    | OUT      |

#### **Local Copy Select Jumpers**

Jumpers W15 and W16 enable local copy mode. When enabled, a character generated by the keyboard is printed locally at the same time it is transmitted to the communications line (for more detail see Chapter III, Interfacing).

| JUMPER | LOCAL COPY<br>ENABLE | LOCAL COPY<br>DISABLE |  |
|--------|----------------------|-----------------------|--|
| W15    | OUT                  | IN                    |  |
| W16    | IN                   | OUT                   |  |

#### **Software Busy Jumpers**

Jumpers W11 and W12 enable and disable the automatic transmission of a software BUSY code. If enabled, DC3  $(023_8)$  is transmitted when the print buffer is nearly filled. A DC1  $(021_8)$  is transmitted when the buffer becomes half empty.

| Jumper | Software<br>Busy Enable | Software Busy<br>Disable |
|--------|-------------------------|--------------------------|
| W11    | OUT                     | IN                       |
| W12    | IN                      | OUT                      |

#### **MODEM Configuration Jumpers**

Jumpers W1 - W4 and W8 - W9 determine what signals are used when your printer is connected to a MODEM. Jumpers W1 - W4 select either EIA or 20mA current loop connections for the receive data and transmit data pins supplied on the 25-pin MODEM connector cable. Jumpers W8 - W9 enable or disable your printer's auto-answer and auto-disconnect feature.

| JUMPER | AUTO-ANSWER<br>AUTO-DISCONNECT<br>DISABLE | AUTO-ANSWER<br>AUTO-DISCONNECT<br>ENABLE |
|--------|-------------------------------------------|------------------------------------------|
| W8     | IN                                        | OUT                                      |
| W9     | OUT                                       | IN                                       |

| JUMPER | EIA | 20 mA CURRENT<br>LOOP |
|--------|-----|-----------------------|
| W1     | IN  | OUT '                 |
| W2     | OUT | IN                    |
| W3     | OUT | IN                    |
| W4     | IN  | OUT                   |

If interfaced to a modem, jumpers W7 and W10 select a full- or half-duplex connection.

When a half-duplex connection is selected, the printer drives RTS (Request To Send) to the high state. This requests a line turn-around from the modem so that the printer can transmit data. The modem should respond by placing CTS (Clear To Send) in the high state; thus allowing the printer to transmit its data.

When a full-duplex connection is selected, the RTS signal remains at the high state; thus ensuring that the CTS signal is asserted by the modem. This allows the terminal to transmit data at any time.

| JUMPER | FULL DUPLEX CONNECTION | HALF DUPLEX<br>CONNECTION |
|--------|------------------------|---------------------------|
| W7     | ОИТ                    | IN                        |
| W10    | IN                     | OUT                       |

#### **OPERATIONAL CHECK-OUT**

We recommend you check out your printer before beginning to use it. This check-out consists of two parts: (1) an offline check-out after you unpack and tailor your printer, and (2) an online check-out after you connect it to your system. Before conducting these check-outs, familiarize yourself with the Operator's Manual (014-000093).

#### Offline Check-out

After you unpack and tailor your printer:

- Plug the 12-pin end of the power cord into the unit's power socket just above the circuit breakers on the back of the pedestal column;
- Plug the 3-pin end into the ac line supply outlet;
- Load paper and a ribbon cartridge as described in the Operator's Manual;
- If your printer has automatic form feed which you will be using, activate it by following the procedure outlined in the Operator's Manual.

You are now ready to conduct the Offline Check-out.

#### Offline Check-Out

| PROCEDURE                                                                                                    | EXPECTED RESULT                                                                                                    |
|----------------------------------------------------------------------------------------------------|----------------------------------------------------------------------------------------------------|
| Turn the power ON, switch the unit OFF LINE, and switch VIEW off.                                                       | The fan spins and the RDY (READY) glows. The printhead returns to column one.                                                                                                    |
| * Type a line of text without a<br>NEWLINE.                                                                             | The text is printed as you type.                                                                                                    |
| * Press the CARRIAGE RETURN key.                                                                                        | The printhead moves to the left-hand margin of the same line.                                                                                                    |
| * Press the NEWLINE key                                                                                                 | The paper advances one line.                                                                                                    |
| * Type more text followed by a<br>NEWLINE.                                                                              | The text is printed as you type and the printhead moves to the left-hand column of the next line.                                                                                                    |
| Press the FEED switch to the single line feed position several times (on KSR models press the LF FF key several times). | The paper advances one line each time you press the switch.                                                                                                    |
| Hold the FEED switch in the continuous line feed position (on KSR models hold down the LF/FF key).                      | - If the automatic form feed option is installed, the paper is advanced to the top of the next form.  - If the automatic form feed option is not installed, continuous line feeds are generated until you release the key. |

<sup>\*</sup> Applies to testing KSR terminals only.

CONTINUED

#### Offline Check-Out CONTINUED

| PROCEDURE                                                                                                    | EXPECTED RESULT                                                                                                    |
|----------------------------------------------------------------------------------------------------|----------------------------------------------------------------------------------------------------|
| * Move the VIEW switch to the ON position and type a line of text, pausing several places to the left of column 126 for at least 1.2 seconds.                                                                                                    | The text is printed as you type. At each pause, the printhead moves 6 columns to the right of the last character printed. |
| *Type a full line of text, pausing<br>to the right of column 126 for<br>at least 1.2 seconds.                                                                                                    | The text is printed as you type. At the pause, the printhead moves 6 columns to the left of the last character printed.   |
| *Move the VIEW switch to the OFF position and repeat the two preceding steps.                                                                                                    | The text is printed as you type. The printhead does not move clear of the text during pauses in typing.                   |
| *Press an alphanumeric key and<br>the RPT key simultaneously.                                                                                                    | The alphanumeric character is printed repeatedly until you release one of the keys.                                       |
| Check the form feed option as follows:                                                                                                    |                                                                                                    |
| Advance the paper to the top of the next form. Set the line count thumbwheels to the line count corresponding to the length of the form you are using. Press and release the TOF INIT pushbutton and press the FEED switch to the continuous line feed position (hold the LF/FF switch down on KSR models). | The paper advances to the top of the next form.                                                                           |

<sup>\*</sup> Applies to testing KSR terminals only.

#### **Online Check-out**

Before you can conduct the online checkout, you need to connect your printer to a computer or communications system as follows:

- Plug the printer end of the I/O adapter cable or custom cable (see Cabling, Chapter III, for information about cables) into the appropriate connecter on the back side of the pedestal column as shown below.
- Connect the other end to the system.

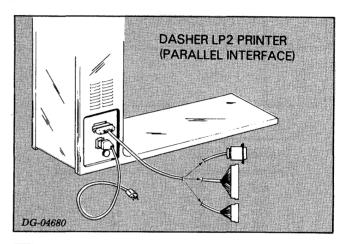

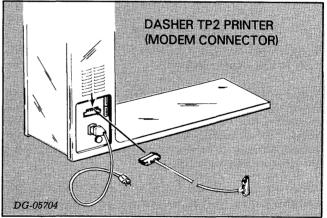

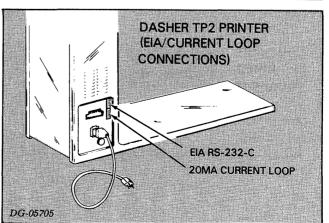

If you have an RO model printer, load a program into your system that transmits ASCII characters to the printer. If you have a KSR terminal, load a program into your system that transmits codes received from your keyboard back to the printer. Now you are ready to conduct the online check-out.

#### **Online Check-Out**

| PROCEDURE                                                                                                    | EXPECTED RESULT                                                                                                    |
|----------------------------------------------------------------------------------------------------|----------------------------------------------------------------------------------------------------|
| Switch the power ON and switch your printer ON LINE.                                                                                                    | The fan spins and the printhead returns to the left-hand margin. The ON LINE light glows.                                                                               |
| With the printer online, repeat the steps of the offline check-out.                                                                                                    | The results are identical to the steps in the offfline checkout.                                                                                                    |
| Check the form feed option as follows:                                                                                                    |                                                                                                    |
| Switch the printer OFF LINE. Activate the the automatic perforation skip-over feature, set the line count thumbwheels to the number of lines corresponding to length of the form you are using, adjust the paper so that the printhead is about 1/2 inch below the top of the form, and press and release the TOF INIT pushbutton. Switch the printer ON LINE. | No visible result.                                                                                                    |
| Type several lines of text and press the CTRL and the L keys simultaneously. (For an RO terminal, transmit an appropriate number of ASCII printing characters followed by 3 Form Feed character.)                                                                                                    | The text is printed as you type and the paper advances to 1/2 inch below the top of the next form.                                                                      |
| Type in (or transmit) the same number of lines as set by the line count thumbwheels.                                                                                                    | The text is printed until you reach the sixth line from the bottom. The paper advances to 1/2 inch below the top of the next form, and the rest of the text is printed. |
| * Type in (or transmit): - a few NEWLINES (012) - ESC CTRL-5 (033 065) (sets vertical tab) - a CTRL-L (014), (a form feed) - CTRL-K (013) (a vertical tab)                                                                                                    | Paper advances a few lines, proceeds to the top of the next form, and advances to the line in which the vertical tab is set.                                            |

| PROCEDURE                                                                                                    | EXPECTED RESULT                                                                                                    |
|----------------------------------------------------------------------------------------------------|----------------------------------------------------------------------------------------------------|
| TROCEDORE                                                                                                    | EXITECTED RESOLT                                                                                                    |
| Type in (or transmit) a word or two followed by: - ESC CTRL-1 (033 061) (sets horizontal tab) - NEWLINE (015) - CTRL-I (011) | The text is printed as you type (or transmit), a horizontal tab is set at the end of the text, the printhead returns to the beginning of the next line and tabs out to the position where the tab was set (after the last character typed on the line above).                |
| Type in (or transmit): - some text - ESC < (033 074) - more text  - ESC = (033 075) - more text                              | <ul> <li>The text is printed.</li> <li>Nothing happens.</li> <li>The text is printed in elongated width characters.</li> <li>Nothing happens.</li> <li>The text is printed in normal width characters.</li> </ul>                                                            |
| Type in (or transmit): - some text - ESC a (033 141) - some text - ESC b (033 142) - some text                               | <ul> <li>The text is printed.</li> <li>Nothing happens.</li> <li>The text printed is underscored.</li> <li>Nothing happens.</li> <li>The text is printed without an underscore.</li> </ul>                                                                                   |
| Type in (or transmit):<br>ESC c (033 143)                                                                                    | The printer reinitializes itself according to the settings of the Secondary Control Panel (see Operator's Manual). The printhead returns to the left-hand margin. *The present line becomes the top of form.                                                                 |
| **Type in (or transmit): - NEWLINE (012) - ESC > (033 076) - some text - NEWLINE (012) - ESC ? (033 077) - more text         | <ul> <li>Printhead returns to left-hand margin.</li> <li>Nothing happens.</li> <li>Text is printed in compressed width characters.</li> <li>Printhead returns to left-hand margin.</li> <li>Nothing happens.</li> <li>Text is printed in normal width characters.</li> </ul> |

- \* If the Automatic Form Feed is installed.
- \*\* If the Compressed Printing option is installed.

This completes the check-out of your printer. If you did not get the expected result, check the input power, the cabling connections, the jumpers on the main and options PC boards, and the coding of the program transmitting or echoing characters to your printer. (It may also be helpful at this time to check the Troubleshooting Guide in the Operator's Manual.) Repeat the appropriate checkout procedures. If your printer still does not function correctly, you may be able to isolate, and even correct, the problem using the built-in fault detectors described below. If these detectors are no help, contact the nearest field service representative for assistance.

#### **FAULT DETECTORS**

A circuit breaker and a system of fault interlocks protect your printer. They disable the operation of your printer in the event of a component malfunction or an unsafe condition. Several of the faults incorporate indicator lights to facilitate troubleshooting. There are four such indicator lights: two are on the primary control panel - the RDY and the FAULT light; one is on the power supply board - the Head Fault light; and one is on the main control PC board - the RUN light.

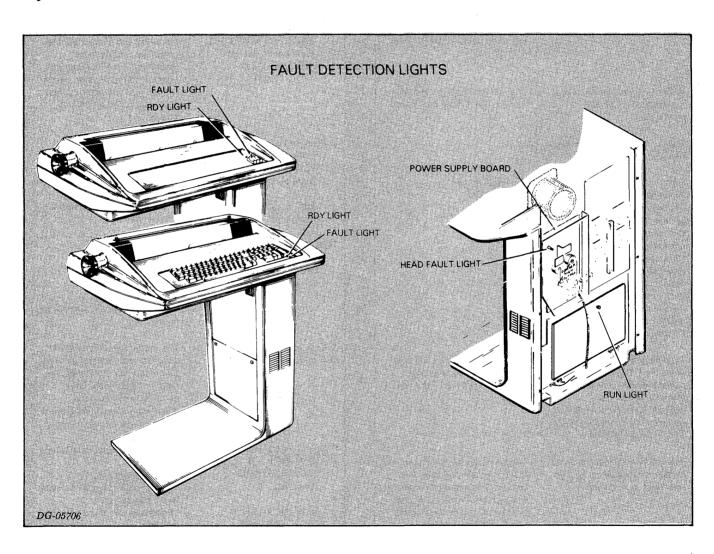

#### **Power Line Circuit Breaker**

A circuit breaker protects your unit from overcurrent situations. There is usually a good reason for a circuit breaker tripping; therefore, we recommend that you call a qualified service representative in the event of a problem.

A portion of the circuit breaker pops out in the event of a short. You reset a breaker (with the power switch Off) by pressing in the cylinder. If this breaker will not reset, wait 5 minutes and try again. DO NOT FORCE breaker reset or damage may result.

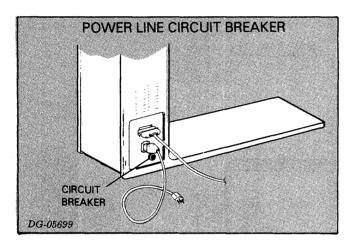

#### **RDY** (Ready) Light

The RDY light indicates the status of the printer's character buffer as well as the existance of any fault conditions. The light operates only when the printer is online. Normally, the light goes off when the character buffer is filled. The light comes on again when the buffer becomes half empty. The RDY light also goes off if a fault exists, warning you that you can no longer operate your printer. Sometimes you can correct the problem by simply depressing the MST RST switch located on the Secondary Control Panel.

#### **FAULT Light**

A fault occurs as a result of one of a number of conditions: your printer is out of paper, the paper has not advanced the appropriate number of lines, the ribbon cartridge has jammed, or there is a checksum error on a Down-Line-Loaded character set.

A switch in the paper path senses the absence of paper. If the printer is out of paper, it goes offline after the next NEWLINE and the Fault light glows. The light also glows if the paper does not advance the expected number of lines. The usual cause of this is a paper jam (see the Operator's Manual on "Loading Paper"). If the ribbon cartridge has jammed, stalling the carriage assembly, a new ribbon cartridge must be installed. In all cases, the MST RST button must be pressed following the correction of a fault condition.

#### **Head Fault Light**

When off, this light indicates that the print head is operating normally. If on, the printer's power supply has been shut down due to excessive current in the printhead. The power should be shut off and you should call a service representative.

#### **RUN Light**

When lit, this light indicates that your printer has executed its power-up and initialization sequence properly. If you are experiencing trouble with your printer and this light is not lit after powering-up the unit and/or pressing the MST RST button on the secondary control panel, you should turn it off and call a service representative.

#### **Overvoltage Fault**

An overvoltage fault occurs when the +16vdc regulated output from the power supply increases above +20vdc. All positive voltages drop to zero causing the printer to shut down completely (all indicator lights go off). Following shut-down, the unit attempts to power up and reinitialize.

#### **Undervoltage Fault**

If the +5vdc regulated output from the power supply drops to less than 4 volts, all the printer's control functions stop and all the indicator lights go off. Following shut-down, the unit attempts to power up and reinitialize.

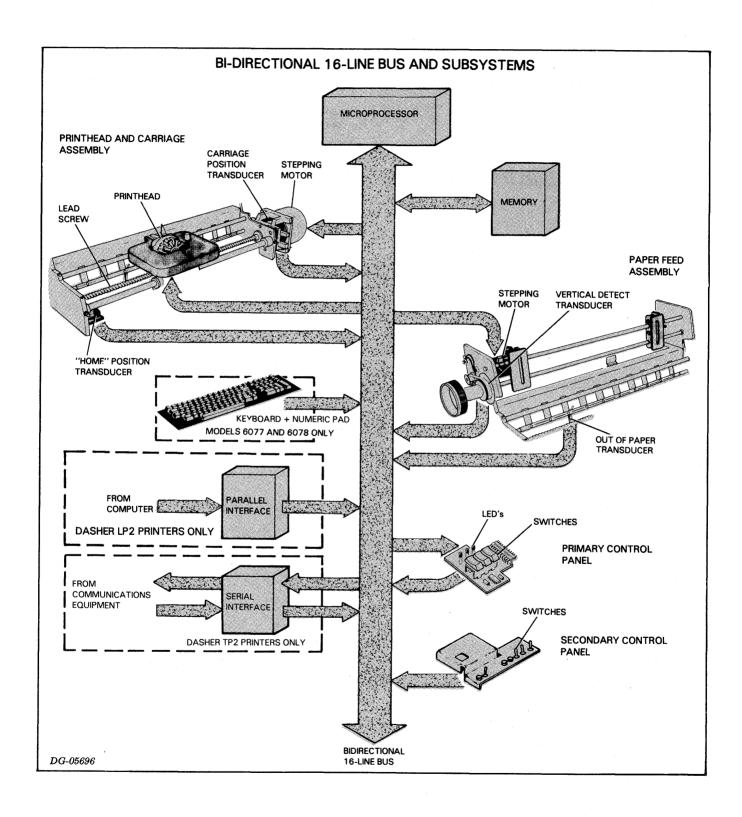

## CHAPTER V ARCHITECTURE

#### INTRODUCTION

Your printer is controlled by Data General's 16-bit microNOVA microprocessor. The microprocessor directs communication between a number of a DASHER LP2 or TP2 printer's basic subsystems. These subsystems include:

- Memory
- Printhead and carriage assembly
- Paper feed assembly
- Control panels
- Keyboard and numeric pad
- Parallel interface or serial interface

Information is transferred between these subsystems and the microprocessor along a bidirectional 16-line bus. The diagram on the opposite page illustrates how this bus connects the different portions of the printer.

#### THE MICROPROCESSOR

The microprocessor-based design eliminates costly hard-wired logic and provides the printer with greater power and flexibility. Its programmable nature makes possible many of the printer's special features such as horizontal tabbing, vertical tabbing, and elongated characters.

The microprocessor's main function is to control the printer's various subsystems. The manner in which these subsystems are controlled is determined by the microprocessor's program.

#### **MEMORY**

The memory subsystem stores the microprocessor's program and variables, characters received from the computer, and special codes used by the microprocessor to fire the printhead.

Your printer has two types of memory: read-only memory and random-access memory. Read-only memory is used exclusively for storing programs. This type of memory cannot be altered by the microprocessor. Its contents are not lost when you power-down your printer. Random-access memory is used to store program data and incoming characters.

A third storage device, the character generator, is really a read-only memory which contains special codes used by the microprocessor to fire the printhead. These codes, called firing codes, are nine bits long. The character generator contains all the firing codes necessary to print all the characters in a particular character set. (The various character sets are described in Appendix B.)

# PRINTHEAD AND CARRIAGE ASSEMBLY

The printhead and carriage assembly is the mechanism which prints characters. The following diagram illustrates the various components of this subsystem.

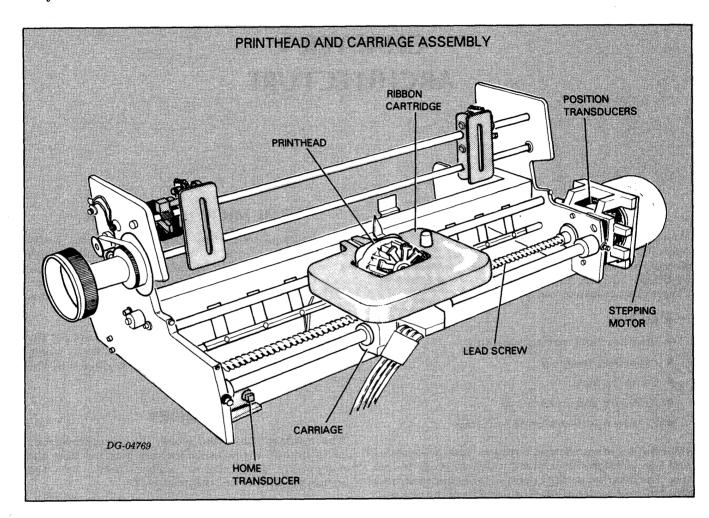

#### The Printhead

The printhead forms a character in seven segments as it moves across the paper. Each segment is formed by firing a subset of the 9 printhead wires. These wires force the ribbon against the paper forming a 7 by 9 dot matrix character. The microprocessor fires these print wires by obtaining a 9-bit code from the character generator and transmitting that code to the printhead. The illustration below shows how a character is formed during a left to right print sequence.

Since printing is bidirectional, a character may also be formed by starting with its right column. In this case, the microprocessor issues the firing codes in reverse order.

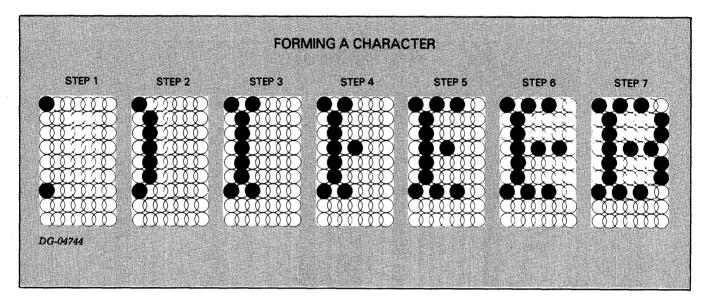

#### The Carriage

The microprocessor controls the horizontal motion of the printhead by issuing commands to the drive circuitry of the carriage mechanism. This mechanism consists of a stepping motor and lead screw assembly (to which the printhead carriage is attached). When the microprocessor steps this motor (tells it to rotate a fixed amount), the lead screw turns, moving the printhead a fixed distance. Since the stepping motor may be stepped clockwise or counter-clockwise, the printhead may be moved either right or left.

#### **Position Transducers**

The microprocessor determines when the print-wires should be fired by monitoring the printhead position transducers. These transducers locate the exact printhead firing position for each of the seven columns which form a character.

Another transducer informs the microprocessor when the printhead has reached the left-hand margin (home position). This transducer is used to initialize the printhead's horizontal alignment.

#### PAPER FEED ASSEMBLY

The paper feed assembly controls the vertical movement of paper past the printhead. Like the carriage mechanism, the paper feed assembly uses a stepping motor. This motor turns the tractors which move the paper by the printhead. The microprocessor directly controls how much paper is fed through the printer by stepping this motor a selected number of times. In fact, the difference between selecting 6 lines/inch or 8 lines/inch spacing is reflected in the number of steps the microprocessor issues to the stepping motor for a line feed.

#### **Sensing Paper Movement**

A transducer, like the head position transducer, notifies the microprocessor each time it senses paper movement. If the transducer detects that the paper feed motor has taken a different number of steps than were issued by the microprocessor, a fault is generated, indicating a problem in the paper feed assembly.

A switch informs the microprocessor when paper runs out. If this occurs, the microprocessor generates a fault.

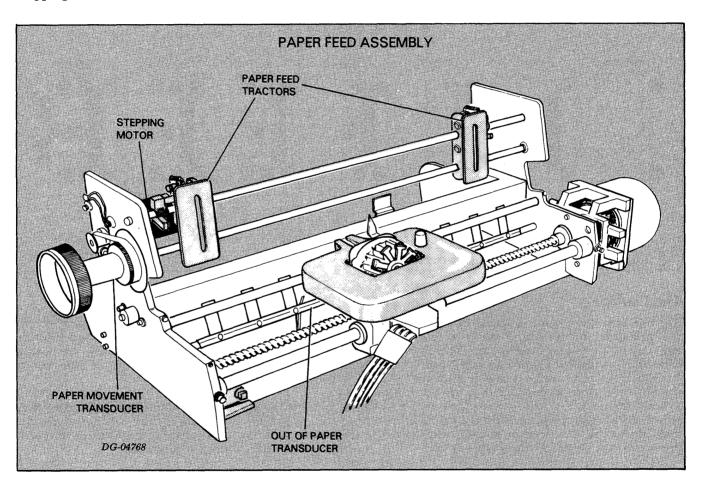

#### THE CONTROL PANELS

There are two control panels which you may use to control your printer. The primary control panel contains a number of lights and switches used to display status information and control commonly used functions. The secondary control panel contains switches which configure the printer and select its various options. The microprocessor monitors the primary control panel and the MST RST switch on the secondary cojtrol panel constantly. However, it only monitors the other switches on the secondary control panel when the printer is offline. When the microprocessor detects a change in a switch position on either control panel, it proceeds accordingly, displaying the change in the indicator lights if applicable.

#### THE KEYBOARD AND NUMERIC PAD

The keyboard and numeric pad are input devices which allow you to communicate with your communications system. Like other subsystems, the microprocessor monitors the keyboard and numeric pad. When the operator presses a key, the microprocessor retreives the keyed character's 7-bit ASCII code. If the printer is offline, the microprocessor immediately processes the character (either printing it or performing the associated control function). If the printer is online, the microprocessor transmits the 7-bit code to the communications line via the serial interface.

#### THE PARALLEL INTERFACE

A parallel interface transfers data from a computer to the microprocessor. Eight data lines transfer data from the computer to the interface 8 bits at a time. A demand line informs the computer when your interface is able to accept data. A second status line, Ready, informs the computer whether your printer is powered up and online.

The microprocessor continually checks the interface to see if any data is present. If it finds that a byte has arrived, the microprocessor retrieves this byte from the interface and stores it in memory for processing. The parallel interface can accept data at a rate up to 5,000 characters/second until the alloted storage area in memory is filled. At this point, the microprocessor processes half of the stored characters before it accepts any additional characters.

#### SERIAL INTERFACE

The serial interface transfers data in either direction between the printer and a communications system. This interface, available on both RO Printer and KSR terminals in a number of jumper selectable serial formats. In additions, you may select one of eight different information transfer rates (110, 150, 300, 600, 1200, 1800, 2400, and 4800 baud).

#### Reception

The serial interface assembles data in an 8-bit buffer as it is received, notifying the microprocessor when the complete byte is present. The microprocessor then retreives the byte and stores it in memory for processing.

#### **Transmission**

When the microprocessor wishes to transmit a character, it first checks the serial interface to see if it is busy transmitting a character. When the interface is idle, the microprocessor transfers the byte (character) to the interface.

#### Control

In addition to transmitting and receiving data, the microprocessor controls and reads the status of a MODEM through the serial interface. The interface includes signals which allow you to use MODEMs with auto-answer and auto-disconnect features.

#### **POWER SUPPLY**

The printer's power supply provides six different do supply voltages from either 120 volt or 220/240 volt ac power sources (47-63 Hz). The design uses pulse-width modulation to regulate the output voltages. In addition, overvoltage and overcurrent detection protect the supply against fluctuations in line voltage.

# APPENDIX A ASCII - 128 CHARACTER CODES

| NAME OR<br>MNEMONIC | ACTION TAKEN<br>BY PRINTER         | ASCII<br>CODE<br>(OCTAL) | DECIMAL<br>EQUIVALENT | KEYS ** PRESSED<br>TO GENERATE CODE |
|---------------------|------------------------------------|--------------------------|-----------------------|-------------------------------------|
| NUL                 | None                               | 000                      | 000                   | CTRL 0                              |
| SOH                 | None                               | 001                      | 001                   | CTRL A                              |
| STX                 | None                               | 002                      | 002                   | CTRL B                              |
| ETX                 | Reserved                           | 003                      | 003                   | CTRL C                              |
| EOT                 | Reserved                           | 004                      | 004                   | CTRL D                              |
| ENQ                 | None                               | 005                      | 005                   | CTRLE                               |
| ACK                 | Reserved                           | 006                      | 006                   | CTRL F                              |
| BEL                 | Sounds audible tone                | 007                      | 007                   | CTRL G                              |
| BS                  | Back Space (online only)           | 010                      | 008                   | CTRL H●BS●SHIFT BS●CTRL BS          |
| HT                  | Horizontal Tab                     | 011                      | 009                   | CTRL I●TAB●SHIFT TAB●CTRL TAB       |
| NL                  | Newline (Line Feed)                | 012                      | 010                   | CTRL J●LF●SHIFT LF●CTRL LF          |
| VT                  | Vertical Tab *                     | 013                      | 011                   | CTRL K                              |
| F.F                 | Form Feed *                        | 014                      | 012                   | CTRL I.                             |
| CR                  | Carriage Return                    | 015                      | 013                   | CTRL M●CR●SHIFT CR●CTRL CR●(NP)     |
| so                  | Selects Alternate<br>Character Set | 016                      | 014                   | CTRL N                              |
| SI                  | Selects Standard<br>Character Set  | 017                      | 015                   | CTRL O                              |
| OLE                 | None                               | 020                      | 016                   | CTRL P                              |
| DC1                 | None                               | 021                      | 017                   | CTRL Q                              |
| DC2                 | None                               | 022                      | 018                   | CTRL R                              |
| DC3                 | None                               | 023                      | 019                   | CTRL S                              |
| DC4                 | None                               | 024                      | 020                   | CTRL T                              |
| NAK                 | None                               | 025                      | 021                   | CTRL U                              |
| SYN                 | None                               | 026                      | 022                   | CTRL V                              |
| ETB                 | None                               | 027                      | 023                   | CTRL W                              |
| CAN                 | None                               | 030                      | 024                   | CTRL X                              |
| EM                  | None                               | 031                      | 025                   | CTRL Y                              |
| SUB                 | None                               | 032                      | 026                   | CTRL Z                              |
| ESC                 | Begins Command Seq.                | 033                      | 027                   | CTRL [●ESC●SHIFT ESC●CTRL ESC       |
| FS                  | None                               | 034                      | 028                   | CTRL                                |
| GS                  | None                               | 035                      | 029                   | CTRL →                              |
| RS                  | None                               | 036                      | 030                   | CTRL                                |
| US                  | None                               | 037                      | 031                   | CTRL_                               |
| SP                  | Space                              | 040                      | 032                   | SPACE BAR                           |

<sup>\*</sup> MODELS EQUIPPED WITH THE AUTOMATIC FORM FEED OPTION

<sup>\*\*</sup>CTRL denotes control key.

NP denotes keys appearing on numeric pad as well as keyboard.

| NAME OR<br>MNEMONIC    | ACTION TAKEN<br>BY PRINTER | ASCII<br>CODE<br>(OCTAL) | DECIMAL<br>EQUIVALENT | KEY(S) PRESSED<br>TO GENERATE |
|------------------------|----------------------------|--------------------------|-----------------------|-------------------------------|
| Exclamation            | Prints!                    | 041                      | 033                   | SHIFT! OR CTRL SHIFT!         |
| Quotation Mark         | Prints "                   | 042                      | 034                   | SHIFT" OR CTRL SHIFT"         |
| Number Sign            | Prints #                   | 043                      | 035                   | SHIFT# OR CTRL SHIFT#         |
| Dollar Sign            | Prints \$                  | 044                      | 036                   | SHIFT\$ OR CTRL SHIFT\$       |
| Percent Sign           | Prints %                   | 045                      | 037                   | SHIFT% OR CTRL SHIFT%         |
| Ampersand              | Prints &                   | 046                      | 038                   | SHIFT& OR CTRL SHIFT&         |
| Apostrophe             | Prints '                   | 047                      | 039                   | SHIFT' OR CTRL SHIFT/         |
| Open Parenthesis       | Prints (                   | 050                      | 040                   | SHIFT( OR CTRL SHIFT(         |
| Close Parenthesis      | Prints)                    | 051                      | 041                   | SHIFT) OR CTRL SHIFT)         |
| Asterisk               | Prints *                   | 052                      | 042                   | SHIFT* OR CTRL SHIFT*         |
| Plus Sign              | Prints +                   | 053                      | 043                   | SHIFT+ OR CTRL SHIFT+         |
| Comma                  | Prints,                    | 054                      | 044                   | , OR CTRL,                    |
| Hyphen (Minus Sign)    | Prints -                   | 055                      | 045                   | - OR CTRL-                    |
| Period (Decimal Point) | Prints .                   | 056                      | 046                   | . OR CTRL.(NP)                |
| Slash                  | Prints /                   | 057                      | 047                   | / OR CTRL/                    |
| Zero                   | Prints 0                   | 060                      | 048                   | O OR CTRL O(NP)               |
| One                    | Prints 1                   | 061                      | 049                   | 1 OR CTRL 1 (NP)              |
| Two                    | Prints 2                   | 062                      | 050                   | 2 OR CTRL 2(NP)               |
| Three                  | Prints 3                   | 063                      | 051                   | 3 OR CTRL 3(NP)               |
| Four                   | Prints 4                   | 064                      | 052                   | 4 OR CTRL 4(NP)               |
| Five                   | Prints 5                   | 065                      | 053                   | 5 OR CTRL 5(NP)               |
| Six                    | Prints 6                   | 066                      | 054                   | 6 OR CTRL 6(NP)               |
| Seven                  | Prints 7                   | 067                      | 055                   | 7 OR CTRL 7(NP)               |
| Eight                  | Prints 8                   | 070                      | 056                   | 8 OR CTRL 8(NP)               |
| Nine                   | Prints 9                   | 071                      | 057                   | 9 OR CTRL 9(NP)               |
| Colon                  | Prints :                   | 072                      | 058                   | SHIFT : OR CTRL SHIFT:        |
| Semicolon              | Prints ;                   | 073                      | 059                   | ; OR CTRL;                    |
| Less Than              | Prints <                   | 074                      | 060                   | SHIFT < OR CTRL SHIFT <       |
| Equal Sign             | Prints =                   | 075                      | 061                   | = OR CTRL=                    |
| Greater Than           | Prints >                   | 076                      | 062                   | SHIFT > OR SHIFT>             |
| Question Mark          | Prints?                    | 077                      | 063                   | SHIFT? OR CTRL SHIFT?         |
| Commercial At          | Prints @                   | 100                      | 064                   | SHIFT@ OR CTRL SHIFT@         |
| Α                      | Prints A                   | 101                      | 065                   | SHIFT A                       |
| В                      | Prints B                   | 102                      | 066                   | SHIFT B                       |
| c                      | Prints C                   | 103                      | 067                   | SHIFT C                       |
| Ď                      | Prints D                   | 104                      | 068                   | SHIFT D                       |
| Ē                      | Prints E                   | 105                      | 069                   | SHIFT E                       |
| F                      | Prints F                   | 106                      | 070                   | SHIFT F                       |
| G                      | Prints G                   | 107                      | 071                   | SHIFT G                       |
| н                      | Prints H                   | 110                      | 077                   | SHIFT H                       |
| 1                      | Prints I                   | 111                      | 072                   | SHIFT I                       |
| ,<br>J                 | Prints J                   | 112                      | 073                   | SHIFT J                       |
| K                      | Prints K                   | 113                      | 074                   | SHIFT K                       |
| L                      | Prints L                   | 114                      | 076                   | SHIFT L                       |
| M                      | Prints L                   | 115                      | 076                   | SHIFT M                       |
| N                      | Prints N                   | 116                      | 077                   |                               |
| 0                      | Prints N Prints O          |                          |                       | SHIFT N                       |
| P                      | Prints O<br>Prints P       | 117<br>120               | 079<br>080            | SHIFT O                       |

| NAME OR<br>MNEMONIC         | ACTION TAKEN<br>BY PRINTER | ASCII<br>CODE<br>(OCTAL) | DECIMAL<br>EQUIVALENT | KEY(S) PRESSED<br>TO GENERATE          |
|-----------------------------|----------------------------|--------------------------|-----------------------|----------------------------------------|
| a                           | Prints Q                   | 121                      | 081                   | SHIFT Q                                |
| R                           | Prints R                   | 122                      | 082                   | SHIFT R                                |
| s                           | Prints S                   | 123                      | 083                   | SHIFT S                                |
| T                           | Prints T                   | 124                      | 084                   | SHIFT T                                |
| U                           | Prints U                   | 125                      | 085                   | SHIFT U                                |
| lv                          | Prints V                   | 126                      | 086                   | SHIFT V                                |
| l w                         | Prints W                   | 127                      | 087                   | SHIFT W                                |
| X                           | Prints X                   | 130                      | 088                   | SHIFT X                                |
| Υ                           | Prints Y                   | 131                      | 089                   | SHIFT Y                                |
| Z                           | Prints Z                   | 132                      | 090                   | SHIFT Z                                |
| Opening Bracket             | Prints [                   | 133                      | 091                   | [ -                                    |
| Back Slash                  | Prints <b>∖</b>            | 134                      | 092                   | \                                      |
| Close Bracket               | Prints ]                   | 135                      | 093                   | ]                                      |
| Circumflex                  | Prints A                   | 136                      | 094                   | ^                                      |
| Underline                   | Prints                     | 137                      | 095                   | SHIFT                                  |
| Accent Grave                | Prints `                   | 140                      | 096                   | `                                      |
| а                           | Prints a                   | 141                      | 097                   | A                                      |
| b                           | Prints b                   | 142                      | 098                   | В                                      |
| С                           | Prints c                   | 143                      | 099                   | С                                      |
| d                           | Prints d                   | 144                      | 100                   | D                                      |
| е                           | Prints e                   | 145                      | 101                   | E                                      |
| f                           | Prints f                   | 146                      | 102                   | F                                      |
| 9                           | Prints g                   | 147                      | 103                   | G                                      |
| h                           | Prints h                   | 150                      | 104                   | н                                      |
| i                           | Prints i                   | 151                      | 105                   | l                                      |
| j                           | Prints j                   | 152                      | 106                   | J                                      |
| k                           | Prints k                   | 153                      | 107                   | κ                                      |
| 1                           | Prints I                   | 154                      | 108                   | L .                                    |
| m                           | Prints m                   | 155                      | 109                   | M                                      |
| n                           | Prints n                   | 156                      | 110                   | N                                      |
| 0                           | Prints o                   | 157                      | 111                   | 0                                      |
| р                           | Prints p                   | 160                      | 112                   | P                                      |
| q                           | Prints q                   | 161                      | 113                   | <u>a</u>                               |
| r                           | Prints r                   | 162                      | 114                   | R                                      |
| S                           | Prints s                   | 163                      | 115                   | S                                      |
| t                           | Prints t                   | 164                      | 116                   | T .                                    |
| u                           | Prints u                   | 165                      | 117                   | U                                      |
| V                           | Prints v                   | 166                      | 118                   | V                                      |
| W                           | Prints w                   | 167                      | 119                   | W                                      |
| X                           | Prints x                   | 170                      | 120<br>121            | X                                      |
| y                           | Prints y Prints z          | 171<br>172               | 121                   | Y                                      |
| Z<br>Open Baroque           | 1                          | 1                        |                       | z<br>{                                 |
| Open Baroque<br>Parenthesis | Prints {                   | 173                      | 123                   | ا                                      |
| Vertical Mark               | Prints ¦                   | 174                      | 124                   | SHIFT ¦                                |
| Parenthesis                 | 1 111112 1                 | l '/ <del>"</del>        | 124                   | JULE 1                                 |
| Close Baroque               | Prints }                   | 175                      | 125                   | SHIFT}                                 |
| Parenthesis                 | i inits (                  | 1                        | 1 .23                 | Ç · J                                  |
| TILDE                       | Prints-                    | 176                      | 126                   | SHIFT ~                                |
| DELETE                      | None                       | 177                      | 127                   | DELOSHIFT DELOCTRL DELOCTRL SHIFT DEL  |
|                             |                            | L '''                    | 127                   | DELOGINI I DELOGINE DELOGINE SHIFT DEL |

# APPENDIX B INTERNATIONAL CHARACTER SETS

There are six 96-symbol character sets available with your DASHER LP2 or TP2 printer. They correspond to standard ASCII code specifications in the following six countries: France, Germany, Spain, Sweden, the United Kingdom, and the United States.

Each character is defined by a 7-bit ASCII code. Control codes, 000-037 octal are not printed. The codes from 040-177 octal define the 96-symbol character set. The dot-matrix patterns your printer produces for each code are shown on the following pages. We illustrate the American font in its entirety. However, of the remaining five fonts, we provide only those patterns which differ from the American font.

#### **AMERICAN USAGE**

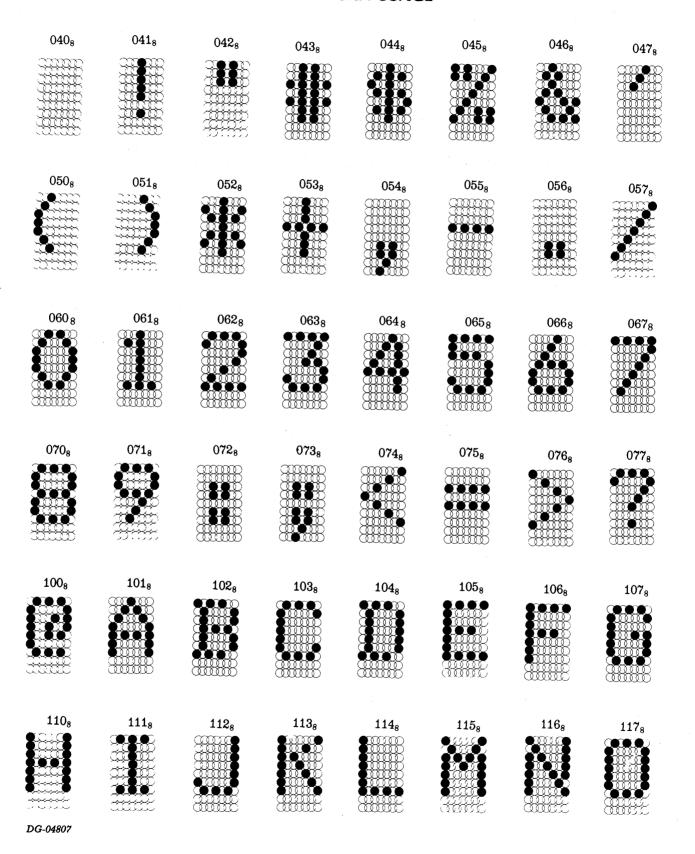

#### **AMERICAN USAGE**

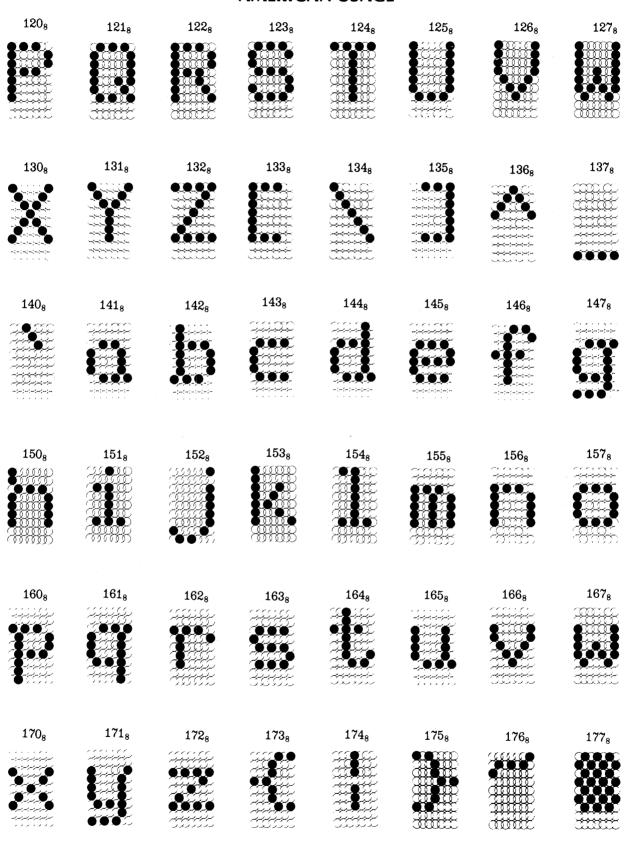

DG-04808

#### **FRENCH USAGE**

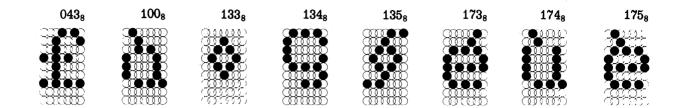

#### **GERMAN USAGE**

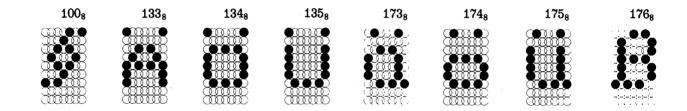

DG-04809

#### **SPANISH USAGE**

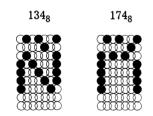

DG-06753

#### **SWEDISH USAGE**

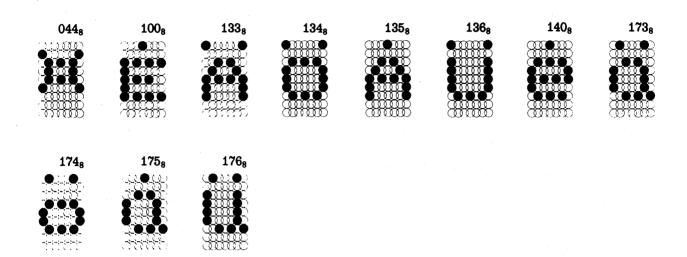

#### **BRITISH USAGE**

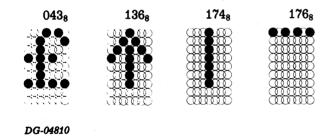

#### **SALES AND SERVICE OFFICES**

Alabama: Birmingham Arizona: Phoenix, Tucson Arkansas: Little Rock

California: El Segundo, Fresno, Palo Alto, Sacramento, San Diego,

San Francisco, Santa Ana, Santa Barbara, Van Nuys

Colorado: Englewood

Connecticut: North Branford

Florida: Ft. Lauderdale, Orlando, Tampa

Georgia: Norcross Idaho: Boise

Illinois: Peoria, Schaumburg Indiana: Indianapolis Kentucky: Louisville Louisiana: Baton Rouge Maryland: Baltimore

Massachusetts: Springfield, Wellesley, Worcester

Michigan: Southfield Minnesota: Richfield

Missouri: Kansas City, St. Louis

Nevada: Las Vegas New Hampshire: Nashua New Jersey: Cherry Hill, Wayne New Mexico: Albuquerque

New York: Buffalo, Latham, Melville, Newfield, New York,

Rochester, Syracuse, White Plains North Carolina: Charlotte, Greensboro Ohio: Columbus, Dayton, Brooklyn Heights

Oklahoma: Oklahoma City, Tulsa

Oregon: Portland

Pennsylvania: Blue Bell, Carnegie Rhode Island: Rumford South Carolina: Columbia Tennessee: Knoxville, Memphis

Texas: Austin, Dallas, El Paso, Ft. Worth, Houston

Utah: Salt Lake City

Virginia: McLean, Norfolk, Richmond, Salem

Washington: Kirkland West Virginia: Charleston Wisconsin: West Allis

Australia: Melbourne, Victoria France: Le Plessis Robinson Italy: Milan, Padua, Rome The Netherlands: Rijswijk

New Zealand: Auckland, Wellington Sweden: Gothenburg, Malmoe, Stockholm

Switzerland: Lausanne, Zurich

United Kingdom: Birmingham, Dublin, Glasgow, London, Manchester West Germany: Filderstadt, Frankfurt, Hamburg, Munich, Ratingen,

Rodelheim

## MANUFACTURER'S REPRESENTATIVES & DISTRIBUTORS

Argentina: Buenos Aires
Costa Rica: San Jose
Ecuador: Quito
Egypt: Cairo
Finland: Helsinki
Greece: Athens
Hong Kong: Hong Kong
India: Bombay
Indonesia: Jakarta
Iran: Tehran
Israel: Givatayim
Japan: Tokyo
Jordan: Amman
Korea: Seoul

Kuwait: Kuwait Lebanon: Beirut Malaysia: Kuala Lumpur Mexico: Mexico City Nicaragua: Managua Nigeria: Lagos. Ibadan

Norway: Oslo Peru: Lima

Philippine Islands: Manila Puerto Rico: Hato Rey Saudi Arabia: Riyadh Singapore: Singapore:

South Africa: Johannesburg, Pretoria

Spain: Barcelona, Bilbao, Madrid, San Sebastian, Valencia

Taiwan: Taipei Thailand: Bangkok Uruguay: Montevideo Venezuela: Maracaibo

## ADMINISTRATION, MANUFACTURING RESEARCH AND DEVELOPMENT

 ${\bf Massachusetts:}\ Cambridge,\ Framingham,\ {\bf Westboro},\ Southboro$ 

Maine: Westbrook New Hampshire: Portsmouth California: Anaheim, Sunnyvale

North Carolina: Research Triangle Park, Johnston County

Hong Kong: Kowloon, Tai Po

Thailand: Bangkok

# 1-DataGeneral USEPS GPOUP

# Installation Membership Form

|                                                                                                    |                                                                         |                       | ····                       |                                       |                                                                               |
|----------------------------------------------------------------------------------------------------|-------------------------------------------------------------------------|-----------------------|----------------------------|---------------------------------------|-------------------------------------------------------------------------------|
| Name                                                                                                    |                                                                         | Position .            |                            |                                       | Date                                                                          |
| Company, Organization or School                                                                                             | ol                                                                      |                       | ·                          | · · · · · · · · · · · · · · · · · · · |                                                                               |
| Address                                                                                                    |                                                                         | City                  |                            | _ State                               | Zip                                                                           |
| Telephone: Area Code                                                                                                    | No                                                                      |                       | Ext                        |                                       |                                                                               |
|                                                                                                    |                                                                         |                       |                            |                                       |                                                                               |
| 1. Account Category                                                                                                    | □ OEM □ End Use □ System I □ Governn                                    | House                 | 5. Mode of Operation       |                                       | Batch (Via RJE)                                                               |
| 2. Hardware  M/600 C/350, C/330, C/300 S/250, S/230, S/200 S/130 AP/130 CS Series N3/D Other NOVA microNOVA Other (Specify) | Qty. Installed                                                          | Qty. On Order         | 7. Application Description |                                       | RSTCP                                                                         |
| 3. Software                                                                                                    | ☐ AOS ☐ DOS ☐ SOS — Specify —                                           | □ RDOS □ RTOS □ Other | 8. Purchase                | purch                                 | whom was your machine(s) ased?  ata General Corp.  ther  pecify               |
| 4. Languages                                                                                                    | ☐ Algol ☐ DG/L ☐ Cobol ☐ ECLIPSE Cobol ☐ Business BASIC ☐ BASIC Specify | □ PL/1<br>□ Other     | 9. Users Group             | specia<br>Data (                      | ou interested in joining a<br>al interest or regional<br>General Users Group? |

FOLD

FOLD

STAPLE

STAPLE

FOLD

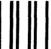

FOLD

# BUSINESS REPLY MAIL SS PERMIT NO. 26 SOUTHBORO, MA. 01772

FIRST CLASS PERMIT NO. 26

Postage will be paid by addressee:

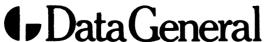

ATTN: Users Group Coordinator 4400 Computer Drive Westboro, MA 01581

**NO POSTAGE NECESSARY** IF MAILED IN THE **UNITED STATES** 

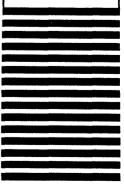

### **◆**DataGeneral

# Engineering Publications Comment Form

Please help us improve our future publications by answering the questions below. Use the space provided for your comments.

| Title:                          |        |
|---------------------------------|--------|
|                                 |        |
| can,cannot) find things easily. | Other: |

| res   | 140    |                                                         | O You (can,cannot) find things easily.              | O Other:               |
|-------|--------|---------------------------------------------------------|-----------------------------------------------------|------------------------|
|       |        | Is this manual easy to read?                            | O Language (is,is not) appropriate.                 |                        |
|       |        |                                                         | O Technical terms (are, are not) defined as needed. |                        |
|       |        |                                                         | O Learning to use the equipment                     | O To instruct a class. |
|       |        | In what ways do you find this manual useful?            | O As a reference                                    | O Other:               |
|       |        |                                                         | As an introduction to the product                   |                        |
|       |        | Do the illustrations help you?                          | O Visuals (are,are not) well designed.              |                        |
| u     | u      | Do the musications flery you?                           | O Labels and captions (are, are not) clear          | r.                     |
|       |        |                                                         | O Other:                                            |                        |
|       |        | Does the manual tell you all you need to know?          |                                                     |                        |
|       |        | What additional information would you like?             |                                                     |                        |
|       |        |                                                         |                                                     |                        |
|       |        |                                                         |                                                     |                        |
|       |        |                                                         |                                                     |                        |
|       |        |                                                         |                                                     |                        |
|       |        |                                                         |                                                     |                        |
|       |        |                                                         |                                                     |                        |
|       |        | Is the information accurate?                            |                                                     |                        |
|       |        | (If not please specify with page number and paragraph.) |                                                     |                        |
|       |        |                                                         |                                                     |                        |
|       |        |                                                         |                                                     |                        |
|       |        |                                                         |                                                     |                        |
|       |        |                                                         |                                                     |                        |
|       |        |                                                         |                                                     |                        |
|       |        |                                                         |                                                     | Control of the second  |
|       |        |                                                         |                                                     |                        |
|       |        |                                                         |                                                     | A A A A THE A          |
| Name  | e:     |                                                         | Title:                                              | 4                      |
| Comp  | any:   |                                                         | Division:                                           | :-<br>:-               |
| Addre | 288: _ |                                                         | City:                                               |                        |
| State | :      | Zip: Telept                                             | none:                                               | _ Date:                |
| G-058 | 00     |                                                         |                                                     |                        |

FOLD

FOLD

STAPLE

STAPLE

FOLD

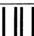

FOLD

#### **BUSINESS REPLY MAIL**

FIRST CLASS PERMIT NO. 26

SOUTHBORO, MA. 01772

Postage will be paid by addressee:

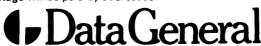

**ATTN: ENGINEERING PUBLICATIONS** 

4400 Computer Drive Westboro, MA 01581

NO POSTAGE **NECESSARY** IF MAILED IN THE **UNITED STATES** 

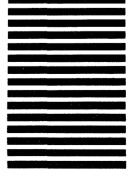

•

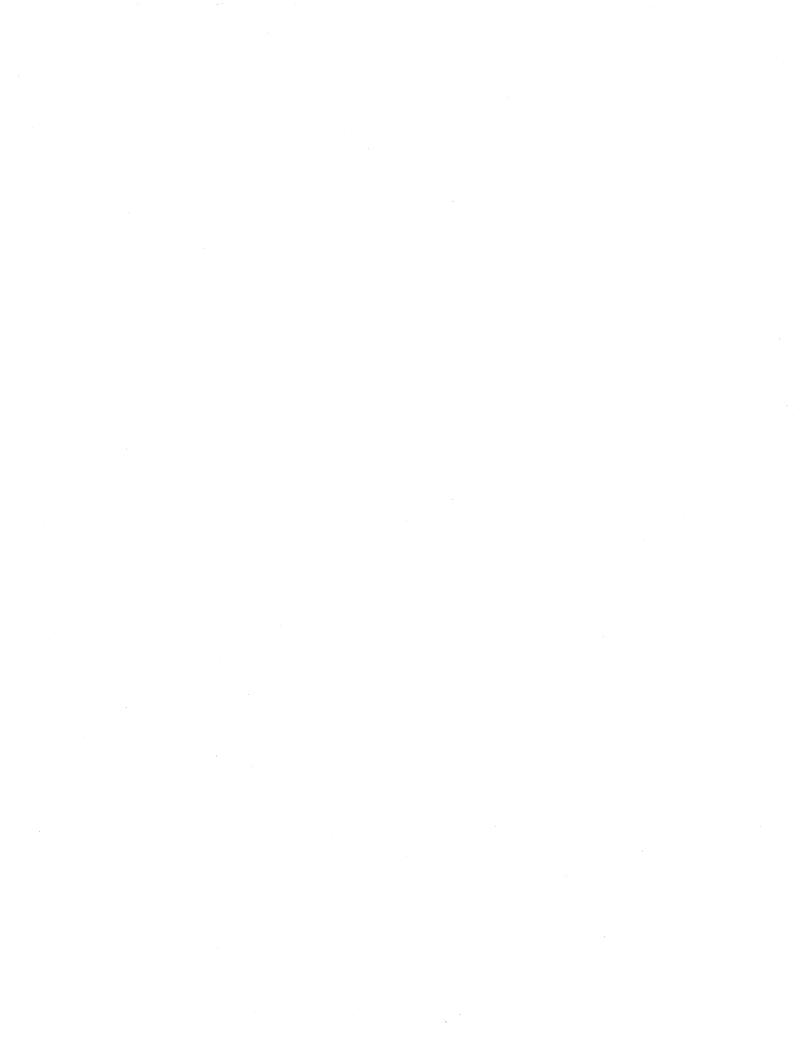

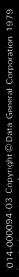